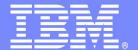

#### **IBM Software Group**

# z/OS Enterprise Modernization for SOA environment

Service Oriented Architecture

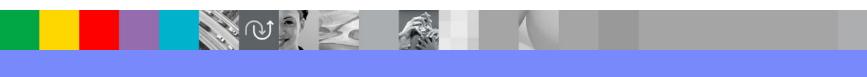

# Agenda for Enterprise Modernization Seminar - NYC

9:00 - 9:40 - Introduction to Enterprise Modernization & Scenarios - Regi Barosa (40 min)

9:40 - 10:00 - Scenario #1 - Creating of a Web Screen from existing terminal based CICS application WSAA/HATS - Zvi Weiss (20 min)

10:00 - 10:20 - Scenario #2 - Transform an existing COBOL program and create a called subroutine to isolate the business logic (WSAA Bridge/RTW) – Zvi Weiss (20 min)

10:20 - 10:35 - Break (15 min)

10:35 – 11:00 - Scenario #3 - Create CICS Web Service using the COBOL business logic from scenario 2 (RDz and z/OS Debug Tool) – Regi Barosa (25 min)

11:00 – 11:25 - Scenario #4 - Create a Web page to consume the Web Service created above (RBD/EGL)– Regi Barosa (25 min)

11:25 – 11:40 - Scenario #5 - Create new Web Service that aggregates other COBOL/CICS screen based application – Zvi Weiss (15 min)

11:40 - 12:00 - Wrap-up Next Steps

# Introduction to Enterprise Modernization

- The evolution of software delivery
- Key challenges
- Solution Overview
- Summary
- Q&A

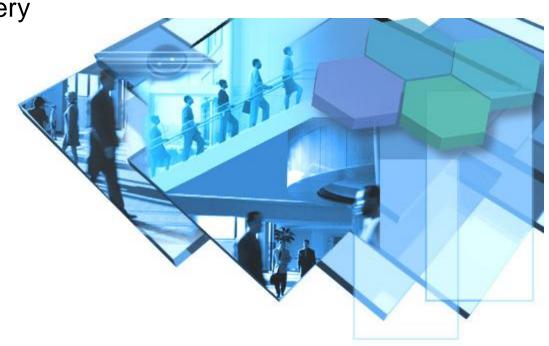

We're proactively making

# The evolution of software delivery

Governing delivery in the context of the business

Service and systems management

Process and project management

Software delivery

Resource availability

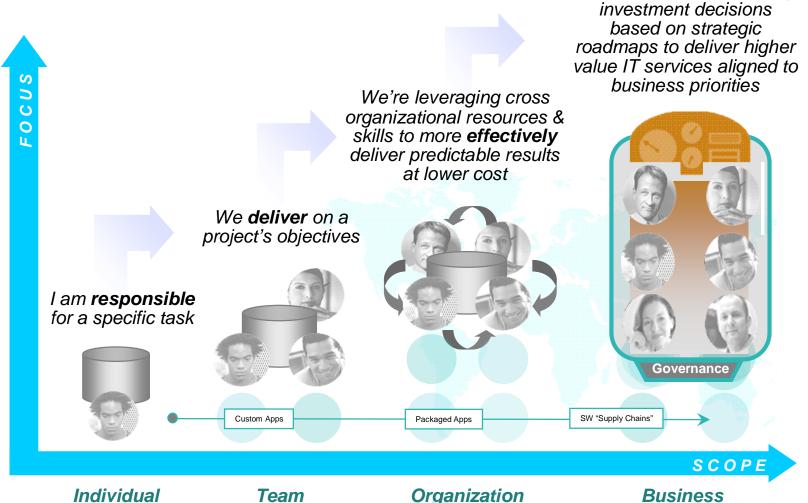

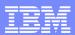

# IBM Rational Software Delivery Platform

What we offer

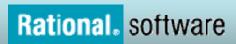

Process design & implementation best practices based on a market leading solutions delivery platform

# Process & portfolio management Architecture & construction Change & release management Quality management Quality management Architecture & construction Integrated Requirements Management

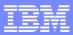

# IT and Business Challenges Drive Software Delivery Requirements

#### **Assets**

Gain business intelligence for application assets to improve ROI

#### **Architectures**

Create flexible information systems to achieve business agility

#### **Skills**

Improve team flexibility and skills to achieve higher productivity

#### **Processes and Infrastructures**

Modernize team infrastructure to improve collaboration and efficiency

#### **Investments**

Reduce maintenance costs and project risk

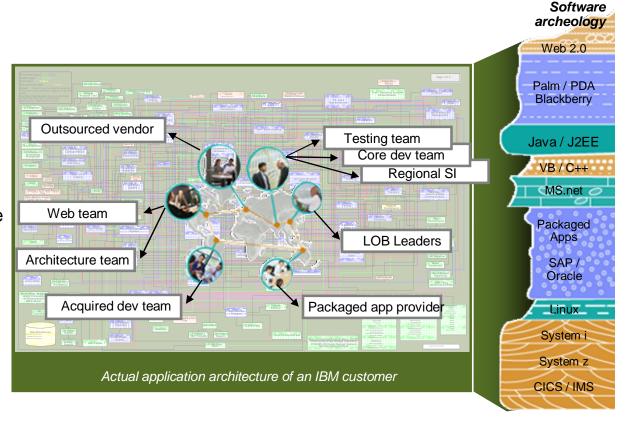

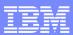

# Asset modernization

#### Challenge of managing knowledge assets

#### What you have...

- A diverse application portfolio evolved over many years and understood by few
- Complexity hindering the ability to gauge the impact of code changes resulting from new requirements
- A lack of documentation that limits reuse of existing business rules embedded within code

#### What you want...

- An inventory of existing highly stable code that embodies enterprise business intelligence
- Ability to understand and manage application complexity and change by making dependencies visible
- Identify and document existing business rules and business processes

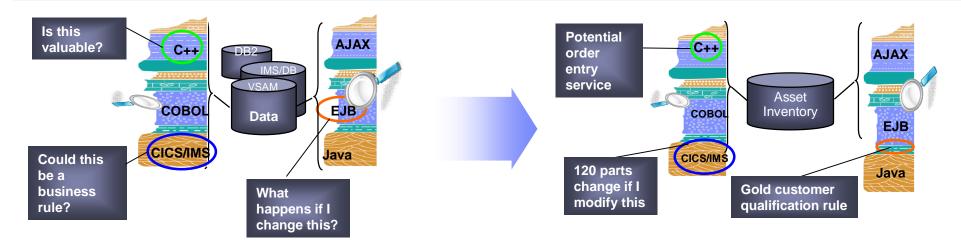

Analyst studies have found it 5x less expensive to re-use existing applications than to write new applications.

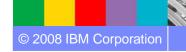

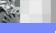

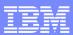

# Architecture modernization

#### Challenge of tightly-coupled application architectures

#### What you have...

- Tightly-coupled architectures reducing flexibility and speed in moving to new technologies
- Complexity that hampers the ability to reuse existing code for new projects
- Multiple implementation technologies and incompatible middleware limiting code mobility

#### What you want...

- Services created from existing business logic or user interfaces for wider use and value
- Increased reuse of existing highly stable code that embodies enterprise business intelligence
- Service design separated from service implementation to attain optimal flexibility

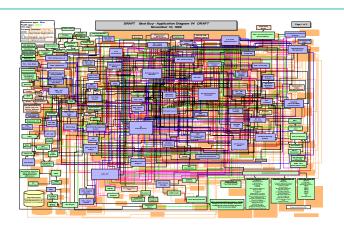

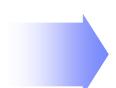

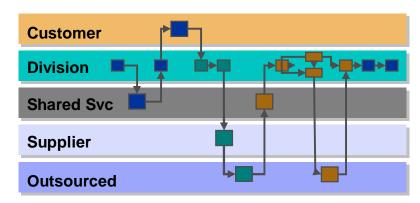

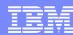

# Skills modernization

#### Challenge of IT skills shortage and silos

#### What you have...

- Skills islands preventing staff mobility and constrains IT flexibility resulting in application backlogs
- Reduced capacity due to dwindling IT skills and difficulty in attracting new development talent
- Limited ability to exploit technology innovations without retraining traditional developers to Java

#### What you want...

- Increased mobility of existing "businessknowledgeable" staff on multi-platform projects
- Increased capacity by deploying new employees on any project independent of target platform
- Increased productivity by leveraging solutions that hide underlying platform and technology complexity

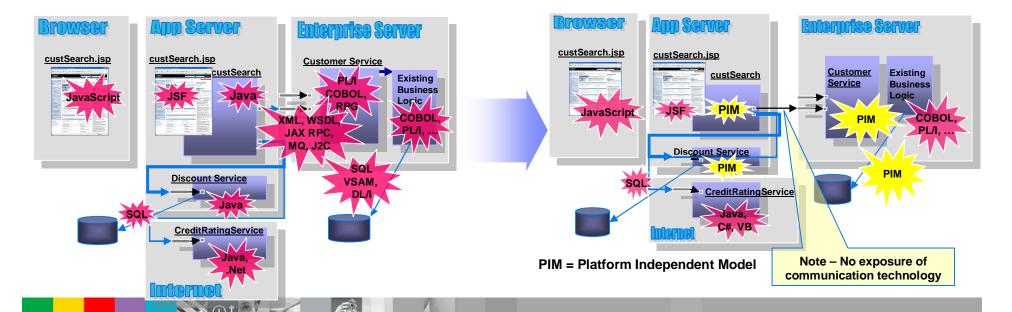

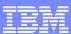

# Processes and tools modernization

#### Challenge of IT development islands

#### What you have...

- Different infrastructures for host and distributed development limiting IT and staff flexibility
- Increased costs to support multiple infrastructures, with less capital available to invest in new projects
- Lack of traceability inhibiting end-to-end governance

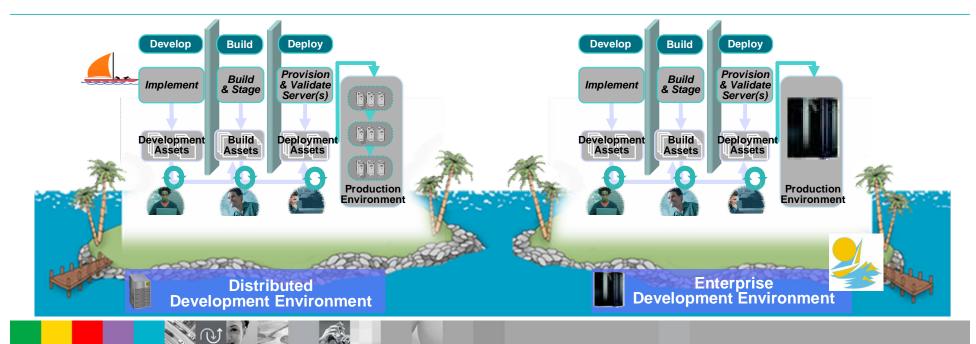

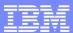

### Processes and tools modernization

#### Challenge of IT development islands

#### What you want...

- Consolidated towards a single infrastructure for host and distributed development environments
- Improved efficiency and reduced costs by eliminating duplicate tools and processes
- Improved governance and traceability across the entire software lifecycle

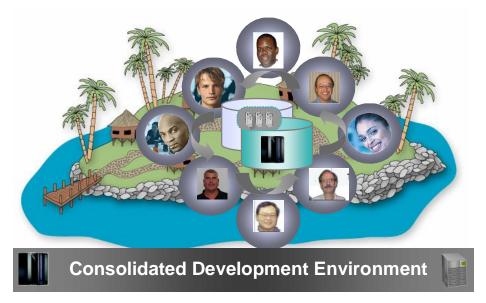

Your governance solution needs to cover the entire topology as well as the entire lifecycle and all roles.

## Investment modernization

#### Challenge of lack of flexibility for new investments

#### What you have...

- Shrinking IT budgets with a significant % (~75-80) being applied towards maintaining existing systems
- Outdated application development platforms which cannot leverage modern technologies and middleware advances
- An increasing application backlog that limits ability to incrementally improve overall modernization posture

#### What you want...

- Freed-up IT budgets to help devote resources to new development rather than maintenance
- Move to standard development platforms that support enterprise as well as distributed teams
- Make incremental improvements within the context of a long-term strategic modernization plan

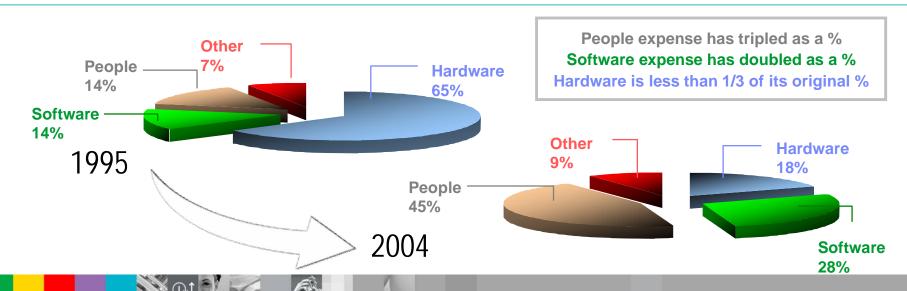

# Services Oriented Architectures (SOA)

Enabling business agility and IT flexibility

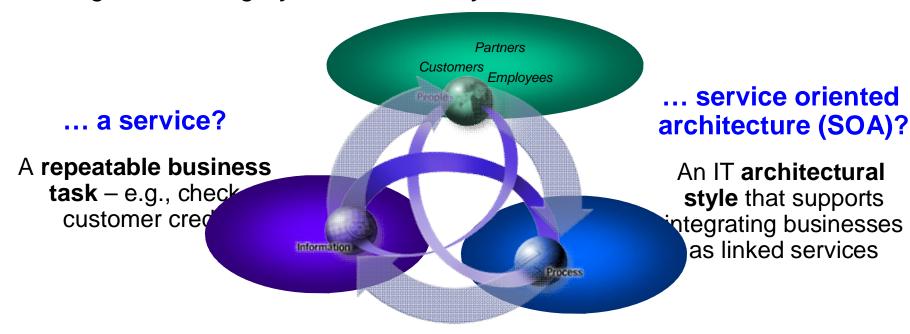

- ✓ Enables business flexibility
- ✓ Better aligns IT & business investments
- ✓ Enables Adaptive business processes
- ✓ Lowers cost of IT

# **Enterprise Modernization**

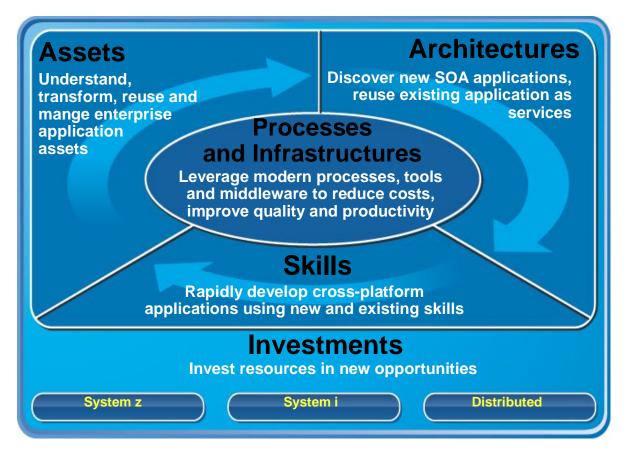

- ✓ Leverage value in existing assets
- ✓ Drive innovation with technology advancements
- ✓ Leverage existing and new skills
- ✓ Improve responsiveness of systems & people

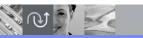

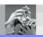

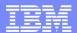

# Asset modernization: Enhancing Our Portfolio

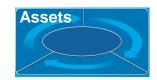

#### Comprehensive inventory of assets for reuse and modernization

#### Discover, document and transform legacy assets

- Reduce cost and time of maintenance activities
- Shorten the learning curve for new developers
- Speed up and reduce risk in key transformation initiatives

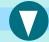

**WebSphere Studio Asset Analyzer Rational Transformation Workbench Rational RequisitePro** 

#### **Control asset change across** lifecycle

- Enforce SOA governance policies and procedures
- Unify diverse and geographically distributed teams
- Control software asset changes

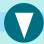

**Rational ClearQuest** Rational ClearCase

#### Manage, govern & share assets across lifecycle

- Enable governance of enterprise assets across lifecycle
- Promote reuse and eliminate redundancies
- Enhance architectural integrity through reuse of software assets

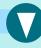

- Rational Asset Manager
- WebSphere Services Registry and Repository

An IBM roadmap to help organizations discover, transform and manage applications and services

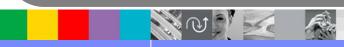

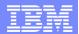

# Deliver application visibility across the enterprise

Speed composite and traditional discovery, understanding and asset reuse for System z

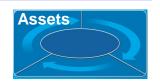

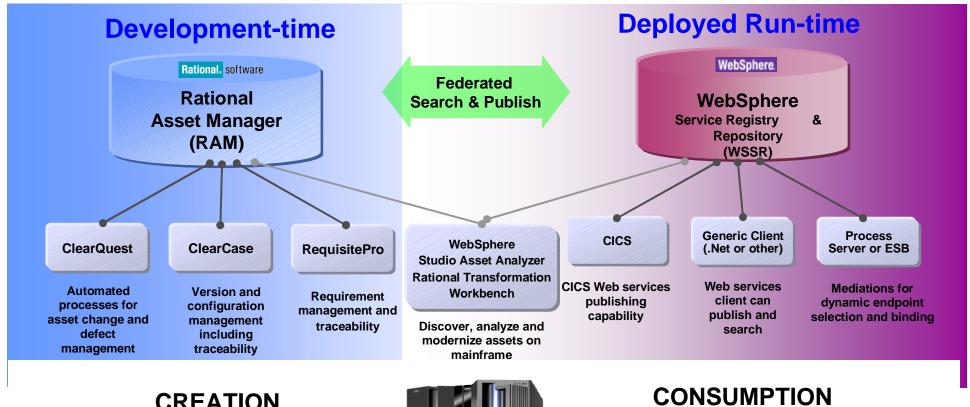

#### **CREATION**

Manages information that is useful for the creation and reuse of all types of reusable assets

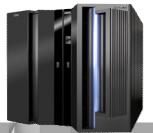

Manages information that is useful for the discovery and consumption of operational runtime services

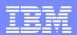

# IBM Rational Transformation Workbench (RTW)

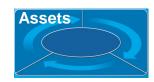

#### Accelerate your path to reuse and SOA-readiness

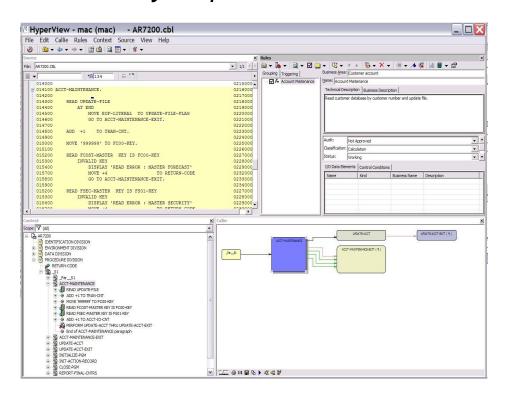

The new business rules extension can help speed the identification of your company valuable business rules

- Demystify enterprise applications and their inter- and intra-relationships
- Gain intellectual control; make fact-based decisions; develop transformation roadmap.
- Identify key assets and restructure for reuse in SOA; reduce cost and time of modernization projects
- Reduce cost and time of on-going application maintenance

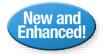

- New system level, source level and application glossary information to users
- Business rule extension improved usability, productivity, automation, auto-detection, visualization, reporting, abstraction and analytics
- Improved executive reports and additional report customization. Key reports available in batch mode

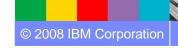

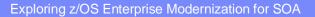

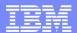

# Modernizing existing systems to offer more higher-margin accessories

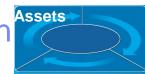

#### Multinational auto manufacturer

#### Challenge

- Expand existing systems to offer more higher-margin accessories; requires change to field used by >1300 programs
- Identify obsolete code within their automotive systems and begin a "decommissioning" process

#### Solution

- Performed impact analysis with WebSphere Studio Asset Analyzer, coupled with GBS Test Environment Builder to accelerate system verification
- Now employing Rational Transformation Workbench to start decommissioning" process

#### **Products include:**

- WebSphere Studio Asset Analyzer
- IBM Rational Transformation Workbench

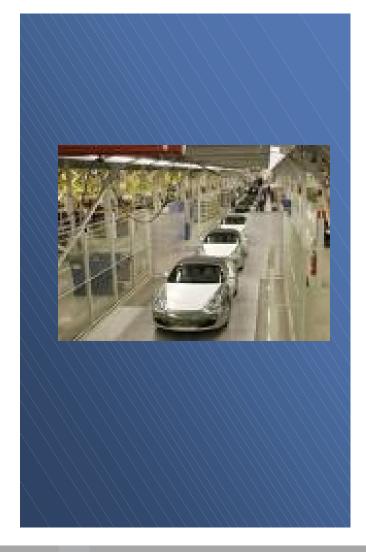

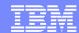

#### Architecture & skills modernization: Enhancing Our Portfolio

#### Accelerate your path to reuse and service-oriented architectures

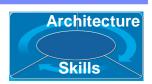

# Transform green screens to modern user interfaces

- Access to web, with lower cost and lower risk
- Improve appearance, usability and productivity
- Reduce transaction costs, training costs and employee turnover

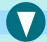

- Host Access Transformation Services for Multiplatforms
- Host Access Transformation Services for 5250

# **Extend core business** functions as services

- Expose key transaction capabilities as services
- Meet highest QOS requirements
- Reduce time to market and increased responsiveness

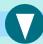

Rational Developer for System z Rational Developer for System i

# Accelerate cross-platform application development

- Apply existing "businessknowledgeable" and new staff on multi-platform projects
- Break skills silos
- Reduce retraining costs
- Accelerate adoption of modern architectures and technologies

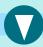

Rational Business Developer
Rational Developer for System i
for SOA Construction

An IBM roadmap to help organizations create new SOA applications and reuse existing applications as services

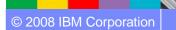

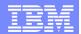

# Improving customer satisfaction and reducing costs

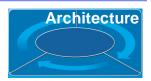

#### Bank in Brazil

Has 200 branches across many regions of the country

#### Challenge

Help developers integrate the bank's .NET applications with its OS/390 environment.

#### Solution

Use IBM modernization tools to effectively bridge the gap between Mercantil do Brasil's .NET applications and its OS/390 operating environment.

#### **Products include:**

- Host Access Transformation Services
- WebSphere Application Server for z/OS

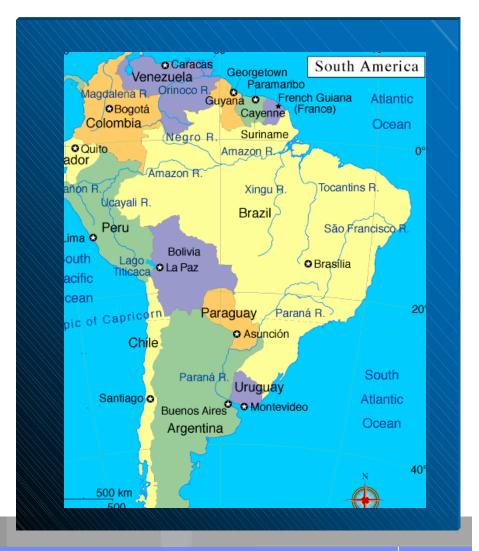

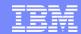

# Rational Host Access Transformation Services (HATS)

# Architecture

#### Modernize user interfaces and create Web Services

- Modernize and streamline "green screen" applications
- Combine data from multiple screens, applications and databases

Non-invasive

Rich Client

- Integration at the desktop with other Eclipse applications
- Client side processing
- Rich set of user interface widgets
- Built on the standard, open Eclipse foundation
- 3270e print directly to end user's printer

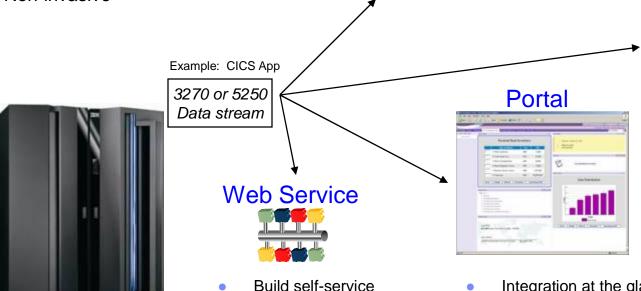

transactions

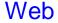

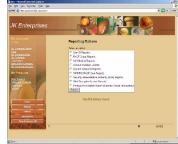

- Zero footprint
- View through your favorite browser
- Integration at the glass
- Click-to-Action support

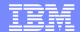

# IBM Rational Developer for System z

Preserve System z investment – and leverage existing assets

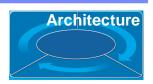

- An intuitive, visual construction based on open standards (J2ee, Java® Server Faces)
- Broad SOA support through Web Services and JCA with specialized System z capabilities
- Build Web services from existing CICS or IMS applications
- Comprehensive state-of-the-art facilities for developing, debugging and deploying COBOL, PL/I, C, Java, CICS, IMS, Batch, DB2 processing

#### Service Flow Feature and Modeler for CICS v3.2

- Build CICS Web services
  - Aggregates multiple CICS transactions into high-level business processes through visual modeling
  - Supports BMS (terminal-based), CICS COMMAREA, and CICS Channel/Container, and CICS Web Service applications
  - Highly optimized CICS runtime supporting Web services and XML interfaces

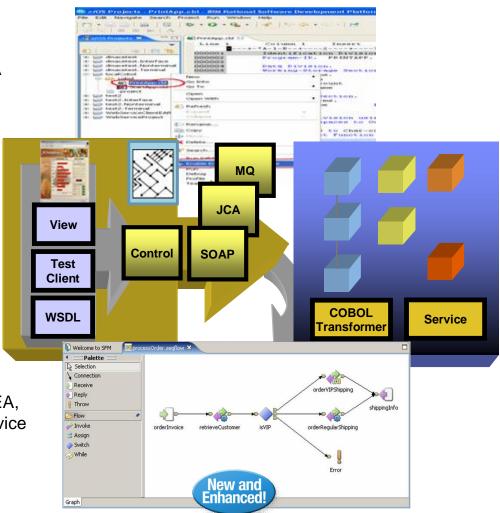

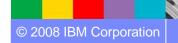

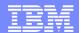

# Extending COBOL applications for online banking

# Architecture

# Large Bank in Europe

One of the largest European insurance provider Worldwide operations and clients

#### Challenge

 Upgrade teller workstations and ensure they continue to work with an existing third-party
 COBOL run-time environment

#### Solution

- Develop new application framework based on IBM COBOL
- Leverage single development that support both host and distributed platforms

#### **Products include:**

IBM Rational Developer for System z

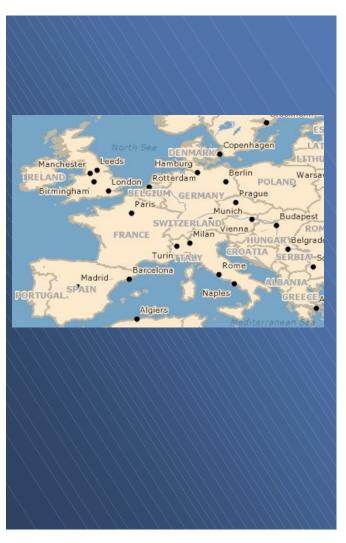

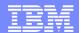

# **IBM Rational Business Developer**

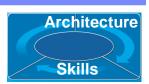

Unified approach to end-to-end construction that shields developers from intricacies of runtimes and middleware

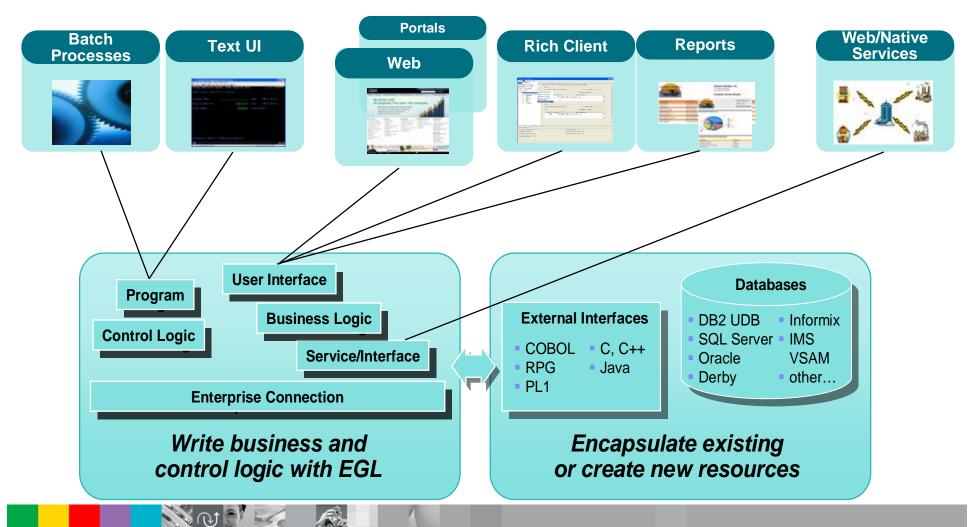

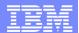

# Improving productivity by breaking skills silos

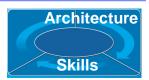

#### Bank and Insurance company in Belgium

Belgian bank and insurance company that has 50,000 employees, 12 million clients across Central Europe

#### Challenge

 Leverage existing "business-knowledgeable" IT staff to create business services without dealing with platform and technology complexities

# Solution

 Unify application development across all platforms and transaction managers (e.g. WAS, IMS)

#### **Products include:**

- IBM Rational Business Developer Extension
- IBM Rational Developer for System z

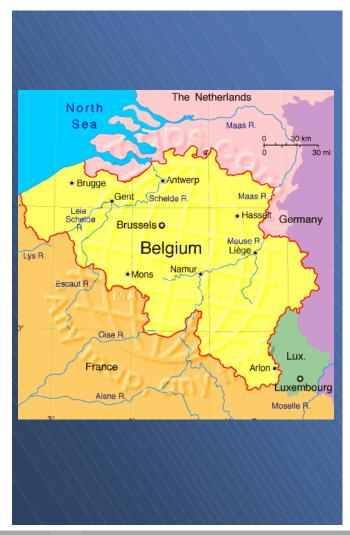

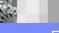

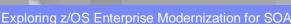

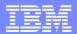

#### Processes and tools modernization: Enhancing Our Portfolio

#### Shared development platform enterprise and distributed teams

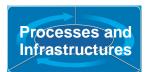

# Manage application portfolio, requirements and processes

- Align organizational and business needs to prioritize investments
- Ensure modernization efforts align with business goals and requirements
- Govern service lifecycle within a clearly articulated decision framework

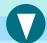

Rational RequisitePro
Rational Method Composer

# Enhance collaboration and traceability across teams

- Enforce development processes for better insight and predictability
- Establish shared repository for asset reuse and traceability
- Automate build management across platforms

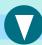

Rational ClearQuest Rational BuildForge Rational CleaseCase SCLM for z/OS

# Test service functionality and scalability

- Save time and guarantee repeatability by automating tests
- Validate the scalability and reliability of services before deployment
- Manage service test scenarios for multiple projects and teams

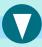

Rational Functional Tester
Rational Performance Tester

An IBM roadmap to help organizations enhance team productivity and collaboration by sharing a common development platform across teams

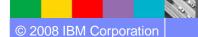

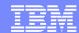

# Rational Process Management

Governance

Putting process best practices to work

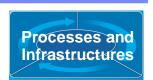

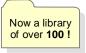

# New and Enhanced Rational Method Composer v7.2 **Customizable Process Library**

Rational Unified **GDD** System z **Process** 

**ITUP CMMI SOMA** 

Over 100 process best practices to leverage & customize...

#### **Tooling**

Author Manage Re-use Configure Tailor **Publish** Reporting Deploy **Estimate** 

**Result**: Easier, more effective deployment of customized and adaptable process best practices for enterprise-wide application development

#### **Examples of process best practices**

- Rational Unified Process for System z
- IBM Tivoli Unified Process (ITUP) & Rational Unified Process (RUP) integration
- RUP for global distributed development
- CMMI level 2 with CMMI & RUP mapping
- Asset Based Development (ABD) process for producing and consuming assets
- Plug-in to govern asset investments
- SOA design and construction

#### WebSphere.

WebSphere Business Modeler integration to analyze & simulate processes

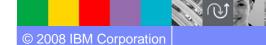

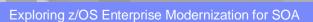

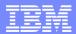

# Unifying enterprise and distributed teams

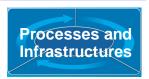

#### Large European insurance provider

Worldwide operations and clients

#### Challenge

 Spiraling maintenance and resource costs constrained the development organization

#### **Solution**

 Move to a standardized solution to improve developer productivity and flexibility for delivering software solutions

#### **Products include:**

IBM Rational ClearCase

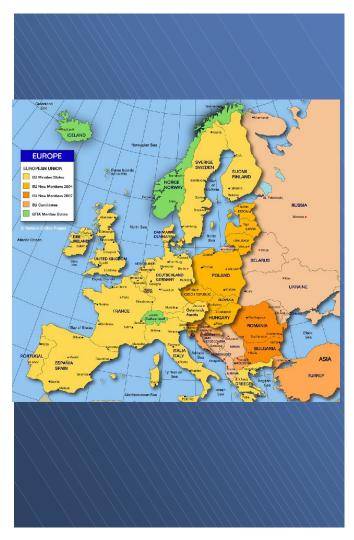

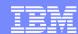

# Investments modernization: Enhancing Our Portfolio

#### Redirect people and budget to pursue new opportunities

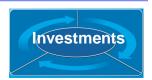

#### Take control of your assets

- Dramatically improve change estimate accuracy
- Reduce application maintenance time
- Reduce complexity and increase maintainability
- Componentization increases reusability, and enables SOA

#### Leverage modern architectures

- Quickly extend existing applications to the web
- Increase developer productivity and reduce manual coding
- Save time by automating application testing
- Verify application scalability

#### Transition to a standard software delivery platform

- Reduce expenditure by eliminating obsolete technologies or platforms
- Reduce risk by reusing proven assets
- Leverage existing IT staff for new development
- Simplify application development

The IBM Rational Software Delivery Platform offers leading-edge, high-productivity solutions to address your enterprise modernization and SOA needs!

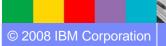

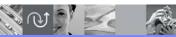

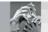

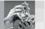

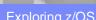

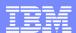

# Accelerating Enterprise Modernization towards an SOA with the IBM Rational Software Delivery Platform

Phase

**Drivers** 

# BM Software Delivery Platform System z, System i<sup>m</sup> and distributed platform

Asset management

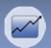

Architecture and skills management

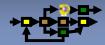

Quality management

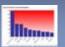

Application management

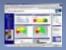

Lower maintenance cost through asset discovery and reuse

Improve time to market and flexibility by creating services from existing assets

Increase application quality and compliance through continuous testing

Monitor and control application resources and processes in real time

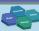

#### Model

- Rational RequisitePro
- WebSphere Studio Asset Analyzer
- Rational Transformation
   Workbench
- Rational Asset Manager
- WebSphere Business Modeler

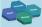

#### Assemble

- Rational Developer for System z
- Rational Developer for System i
- Rational Business Developer
- Host Access Transformation Services
- Rational Software Architect
- WebSphere Integration Developer

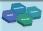

#### **Deploy**

Rational Functional Tester Rational Performance Tester Rational AppScan WebSphere Portal Server WebSphere ESB

CICS Transaction Server IMS

WebSphere Application Server WebSphere Process Server WebSphere Message Broker

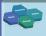

Monitor

#### Manage

CICS, problem
determination tools
Tivoli Composite Application
Manager
WebSphere Services
Registry and Repository
WebSphere Business

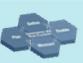

#### Govern

Rational RequisitePro, Rational Method Composer, Rational ClearQuest, Rational CleaseCase/zOS, SCLM-AE, Rational BuildForge (z/i agents)

Process, portfolio, change and release management

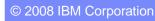

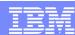

# **Enterprise Modernization Summary**

## Building tomorrows applications with today's IT organization

#### Leverage value in existing assets

 Accelerate application discovery, understanding and asset reuse across the enterprise

#### Drive innovation with technology advancements

 Transform, extend and integrate core business functions and new workloads

#### Leverage existing and new skills

 Leverage IBM's newest business language "EGL" improve team flexibility, skills and achieve higher productivity

#### Improve responsiveness of systems & people

Improve efficiency, quality and productivity by simplifying processes, tools, and infrastructures

#### Reduce maintenance cost

Move to supported platforms and fully leverage the capabilities of the IBM Software Delivery Platform! A comprehensive approach to managing the delivery of modern applications using proven solutions and driving integration across applications and teams

Over time ...

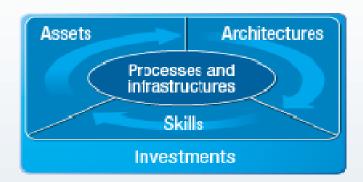

IBM Rational Software Delivery Solution

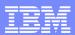

#### Learn more at:

- IBM Enterprise Modernization Solutions
  IBM Rational Software Delivery Platform
  Process and portfolio management

- Change and release management
- uality management

- Architecture management Rational trial downloads
- developerWorks Rational
- Rational Business Partners

→ New IBM Enterprise Modernization Sandbox

© Copyright IBM Corporation 2008. All rights reserved. The information contained in these materials is provided for informational purposes only, and is provided AS IS without warranty of any kind, express or implied. IBM shall not be responsible for any damages arising out of the use of, or otherwise related to, these materials. Nothing contained in these materials is intended to, nor shall have the effect of, creating any warranties or representations from IBM or its suppliers or licensors, or altering the terms and conditions of the applicable license agreement governing the use of IBM software. References in these materials to IBM products, programs, or services do not imply that they will be available in all countries in which IBM operates. Product release dates and/or capabilities referenced in these materials may change at any time at IBM's sole discretion based on market opportunities or other factors, and are not intended to be a commitment to future product or feature availability in any way. IBM, the IBM logo, the on-demand business logo, Rational, the Rational logo, and other IBM products and services are trademarks of the International Business Machines Corporation, in the United States, other countries or both. Other company, product, or service names may be trademarks or service marks of others.

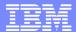

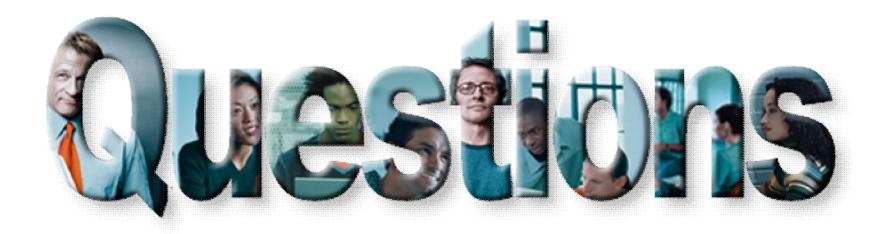

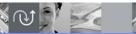

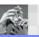

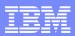

# Case study – Scenarios 1 and 2

Scenario #1. Keep CICS green screens (BMS), but moving the presentation screen to the Web

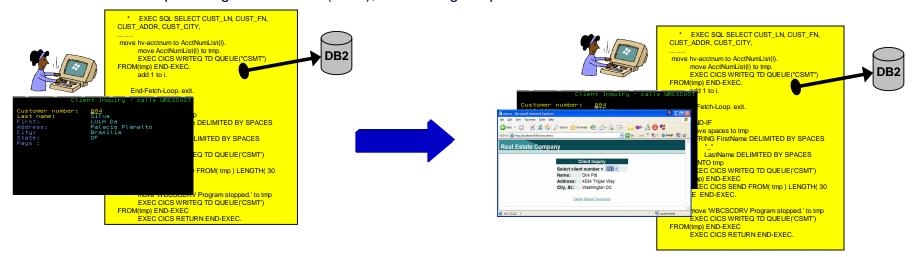

Scenario #2. Split the program in two pieces: Client (no logic) that shows the BMS map and Server (with all Business Logic)

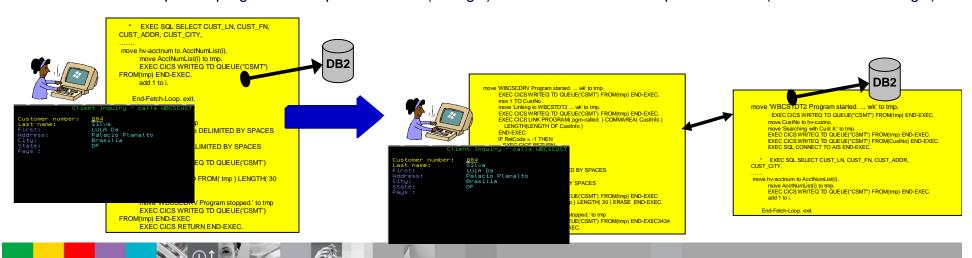

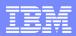

# Case study – Scenarios 3 and 4

Scenario #3. Eliminate the COBOL Client and the BMS, create and deploy a Web Service with COBOL/CICS

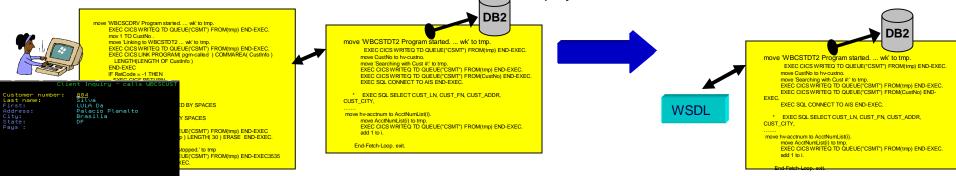

Scenario #4. Create a Web Interface with Java Server Faces (JSF) and Java Server Pages (JSP) to invoke the Web Service

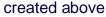

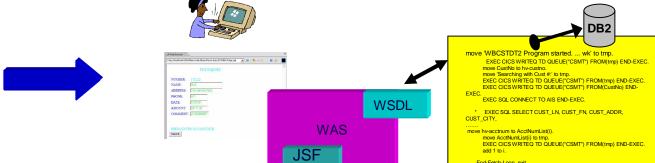

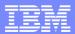

# Case study – Scenario 5

**Scenario #5**. Create new Web Services that aggregates other COBOL/CICS components (terminal screens, CICS programs and CICS Services)

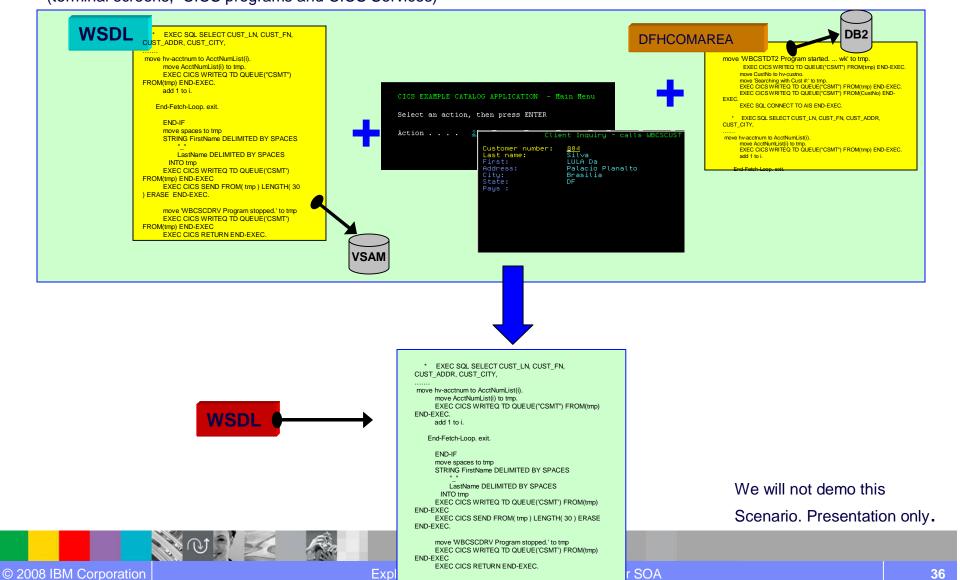

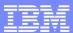

# Agenda for Enterprise Modernization Seminar - NYC

9:00 - 9:40 - Introduction to Enterprise Modernization & Scenarios - Regi Barosa (40 min)

9:40 - 10:00 - Scenario #1 - Creating of a Web Screen from existing terminal based CICS application WSAA/HATS - Zvi Weiss (20 min)

WebSphere Studio Asset Analyzer introduction .. Why do I need ?

<u>Demo #1</u> – (5 Min) Considering the above scenario and given a DB2 table name, use WebSphere Studio Asset Analyzer to find the CICS screens, transaction and its components.

Host Access Transformation Services introduction

<u>Demo #2</u> - (5 Min) Use Host Access Transformation Services to create/deploy a simple Web Page. Test it using WebSphere Application Server under Rational Developer for System z.

10:00 - 10:20 - Scenario #2 - Transform an existing COBOL program and create a called subroutine to isolate the business logic (WSAA Bridge/RTW) – Zvi Weiss (20 min)

10:20 - 10:35 - Break (15 min)

10:35 – 11:00 - Scenario #3 - Create CICS Web Service using the COBOL business logic from scenario 2 (RDz and z/OS Debug Tool) – Regi Barosa (25 min)

11:00 – 11:25 - Scenario #4 - Create a Web page to consume the Web Service created above (RBD/EGL)– Regi Barosa (25 min)

11:25 – 11:40 - Scenario #5 - Create new Web Service that aggregates other COBOL/CICS screen based application – Zvi Weiss (15 min)

11:40 - 12:00 - Wrap-up Next Steps

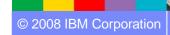

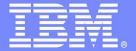

### **IBM Software Group**

# z/OS Enterprise Modernization for SOA environment

WebSphere Studio Asset Analyzer Introduction

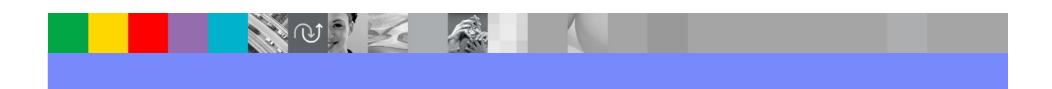

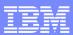

# Challenge: Application complexity

### It's hard to find the "needles in the haystack

- ... the pieces affected by a proposed change
  - ... the service "jewels" to move to SOA

#### But you need this information in order to ...

- scope the effort and cost of a change
  - and then actually make the change
- ▶ Re-architect your applications to remain competitive

### Composite applications add complexity and risk

Yet they are unavoidable

### **Complexity increases the cost, risk**

and fear of making application changes

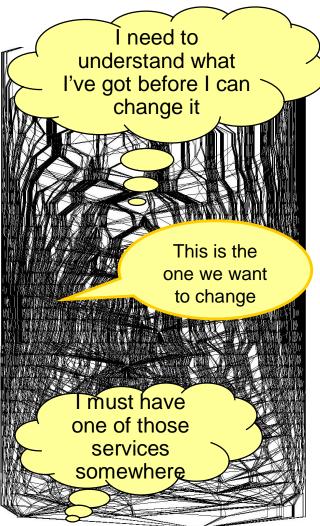

SomeBank application dependency graph 217 applications, 1,700 unique application-application pairs

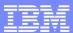

# What is... WebSphere Studio Asset Analyzer

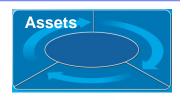

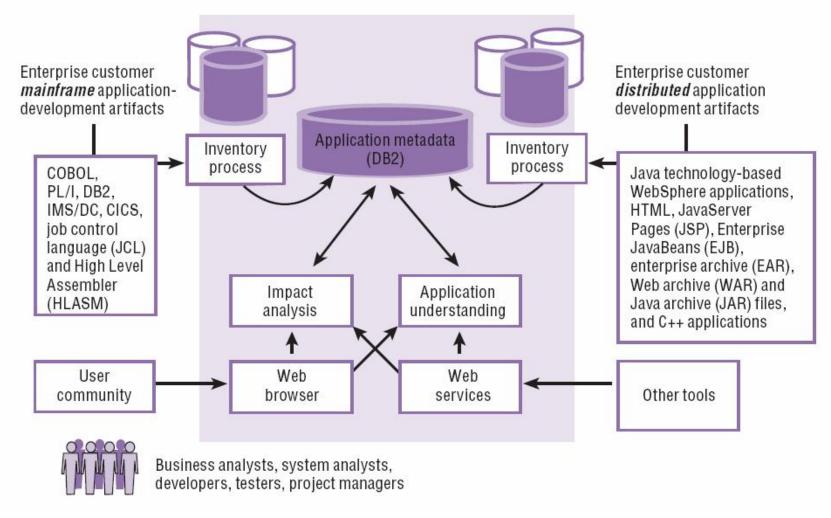

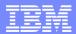

#### WebSphere Studio Asset Analyzer – Designed for the enterprise

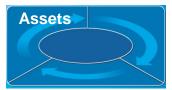

#### Industrial strength scalability

One company's metadata: 200K programs, 140K batch jobs, 126K DB2 columns, 2.4M program
 literals, 81M data elements

#### Web browser client delivers ...

- Simple user interface
- Low admin & incremental user cost

#### Open architecture enables customization/ integration

- Data in DB2; documented data model
  - Add your own tables to customize
- Web services interface for tool integration
- Custom queries , SPUFI, programs

#### Language coverage

- Strong COBOL, PL/I, JCL support
- Java
- Composite Application support (Java ←→ Mainframe)

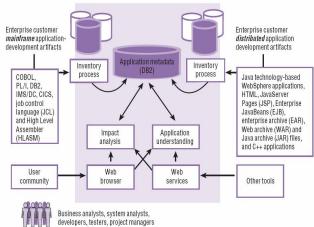

#### Open to Integration with other tools

- Today / future / services
- Rational Developer for System z
- Rational Transformation Workbench
- Rational Asset Manager
- ▶ Flashline Registry™
- CICS Interdependency Analyzer
- Tivoli Application Dependency Discovery Manager / CCMDB
- Others

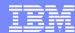

# "What for"... Asset Analyzer

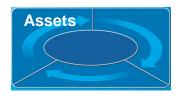

#### Common questions that confront the developer every day

Answered by simple navigation

#### Eliminate tedious research time on the green screen

- No more ISPF library searches looking
- No more jumping through to different sources to gather and relate information
  - source libraries, CICS CSD, DB2 catalog, etc
- No more scribbling tidbits on the notepad for hours to come

### Quick navigation from problem seed to answer

- Direct to the point
- From some lateral knowledge (JOB →DD →Dataset →Tran →Data Store →I/O REC)
- Many starting points to arrive to the answer

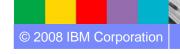

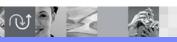

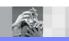

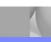

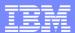

# "What for"... Asset Analyzer

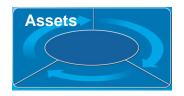

### "What if change" impact analysis for deeper change evaluation and planning

- View components affected
- Direct vs. indirect impact
- Applications affected?
- Jobs, Transactions
- Data elements, Data stores, Data sets?

### Locating reusable components as possible SOA candidates

- Locate low hanging fruit service candidates
- Useable with minimum or no rework needed
- One such case could be:
  - "Popular" CICS programs that are called by many others
  - Do not perform terminal operations

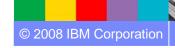

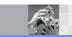

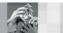

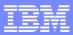

# Case study – Scenario #1

Scenario #1. Keep CICS green screens, but moving the presentation screen to the Web

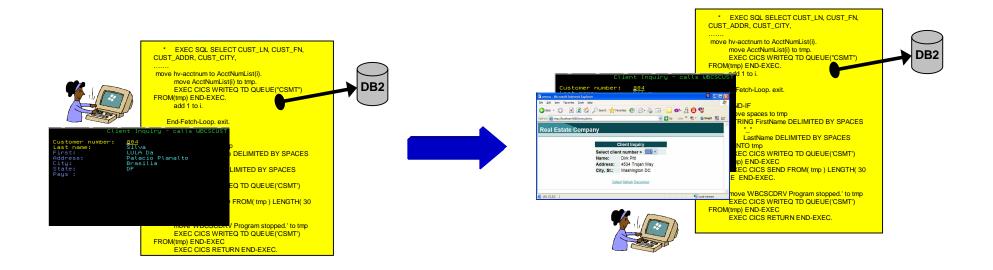

No Changes in the existing applications

44

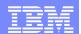

Scenario #1 – Find the components that uses the DB2 customer table named **EOTCUST** and move the existing CICS transaction that uses green screen to the web.

**Task**: Find components and transform a green screen to a web page from existing COBOL/CICS/BMS

Solution: Use WebSphere Studio Asset Analyzer to find the components,

Use Host Access Transformation Services to create/deploy the Web Page

- Which COBOL/CICS Programs access the DB2 table EOTCUST?
- What is the BMS map being used?
- What is the CICS transaction Name that invokes this program ?

We will use WebSphere Studio Asset Analyzer to locate:

- → Programs that access the DB2 table
- → BMS map
- → CICS transaction

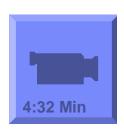

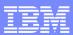

# Results after using WebSphere Studio Asset Analyzer

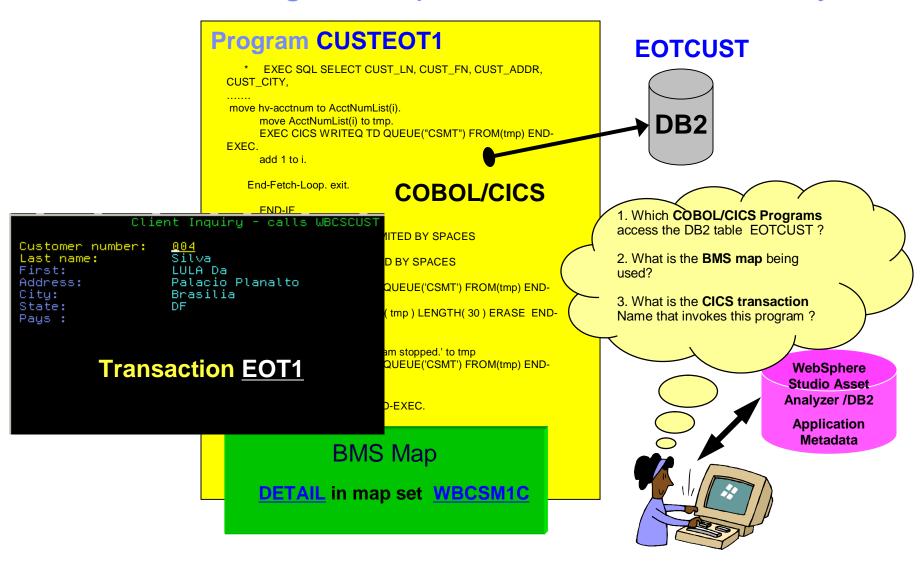

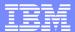

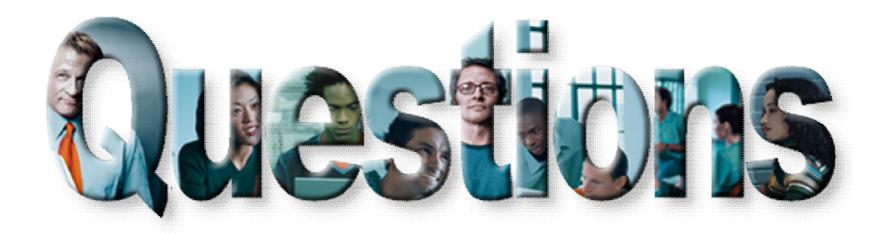

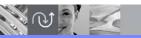

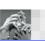

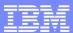

# Agenda for Enterprise Modernization Seminar - NYC

9:00 - 9:40 - Introduction to Enterprise Modernization & Scenarios - Regi Barosa (40 min)

9:40 - 10:00 - Scenario #1 - Creating of a Web Screen from existing terminal based CICS application WSAA/HATS - Zvi Weiss (20 min)

WebSphere Studio Asset Analyzer introduction .. Why do I need ?

<u>Demo #1</u> – (5 Min) Considering the above scenario and given a DB2 table name, use WebSphere Studio Asset Analyzer to find the CICS screens, transaction and its components.

Host Access Transformation Services introduction

<u>Demo #2</u> - (5 Min) Use Host Access Transformation Services to create/deploy a simple Web Page. Test it using WebSphere Application Server under Rational Developer for System z.

10:00 - 10:20 - Scenario #2 - Transform an existing COBOL program and create a called subroutine to isolate the business logic (WSAA Bridge/RTW) – Zvi Weiss (20 min)

10:20 - 10:35 - Break (15 min)

10:35 – 11:00 - Scenario #3 - Create CICS Web Service using the COBOL business logic from scenario 2 (RDz and z/OS Debug Tool) – Regi Barosa (25 min)

11:00 – 11:25 - Scenario #4 - Create a Web page to consume the Web Service created above (RBD/EGL)– Regi Barosa (25 min)

11:25 – 11:40 - Scenario #5 - Create new Web Service that aggregates other COBOL/CICS screen based application – Zvi Weiss (15 min)

11:40 - 12:00 - Wrap-up Next Steps

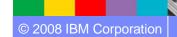

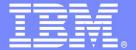

### **IBM Software Group**

# z/OS Enterprise Modernization for SOA environment

Host Access Transformation Services Introduction

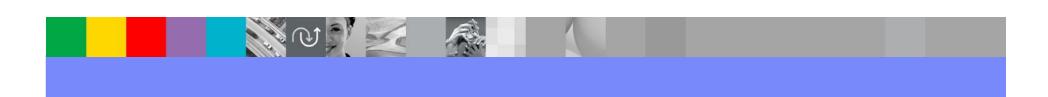

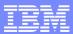

# Case study – Scenarios 1

Scenario #1. Keep CICS green screens, but moving the presentation screen to the Web

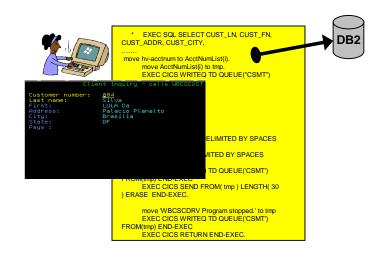

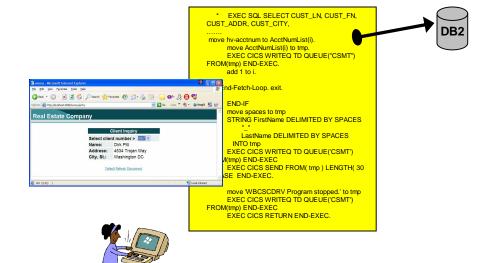

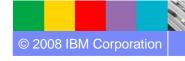

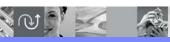

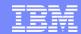

### Rational Host Access Transformation Services (HATS)

Rich Client

# Architecture

#### Modernize user interfaces and create Web Services

- Modernize and streamline "green screen" applications
- Combine data from multiple screens, applications and databases

Non-invasive

- Integration at the desktop with other Eclipse applications
- Client side processing
- Rich set of user interface widgets
- Built on the standard, open Eclipse foundation
- 3270e print directly to end user's printer

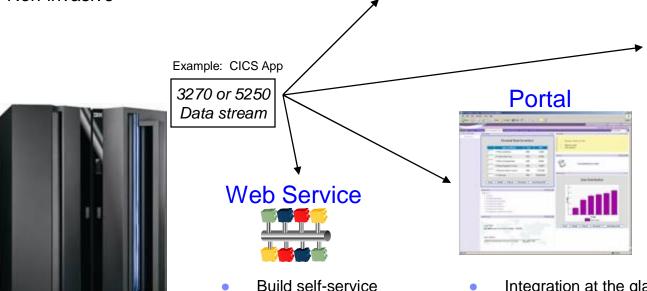

transactions

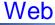

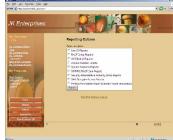

- Zero footprint
- View through your favorite browser
- Integration at the glass
- Click-to-Action support

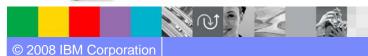

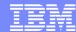

Host Access Transformation Services example

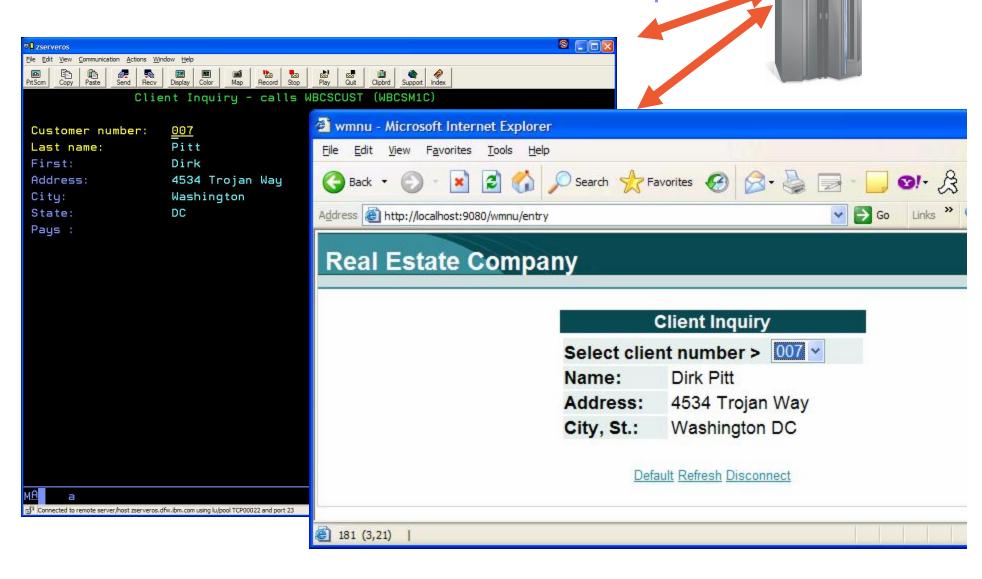

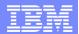

**Scenario #1** – Find the components that uses the DB2 customer table named **EOTCUST** and move the existing CICS transaction that uses green screen to the web.

**Task**: Find components and transform a green screen to a web page from existing COBOL/CICS/BMS

Solution: Use WebSphere Studio Asset Analyzer to find the components,

Use Host Access Transformation Services to create/deploy the Web Page

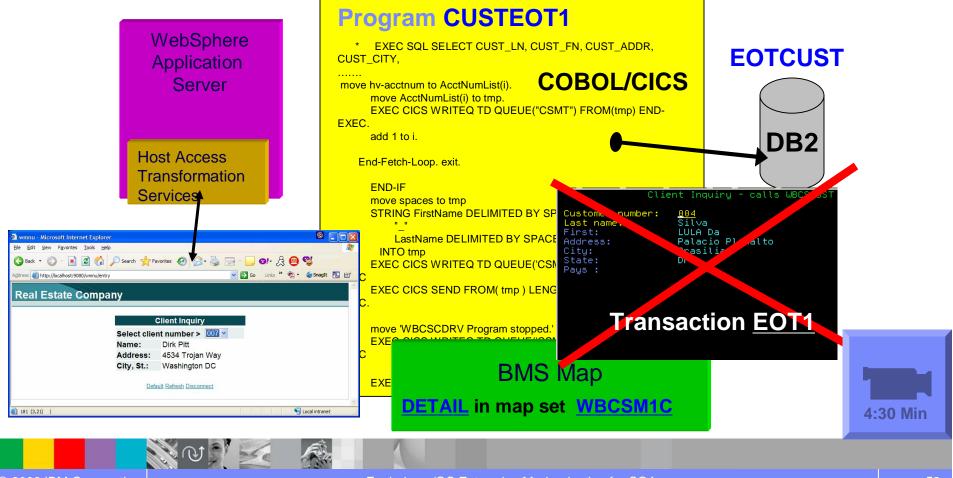

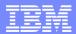

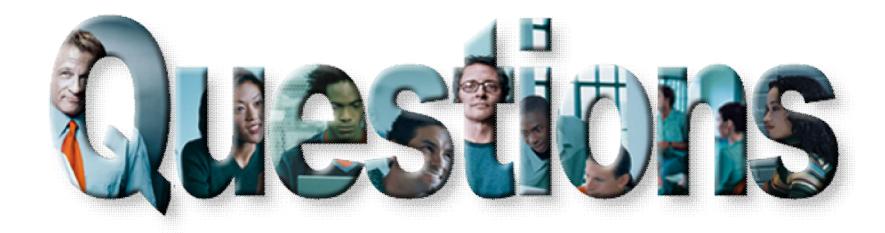

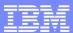

# Agenda for Enterprise Modernization Seminar - NYC

9:00 - 9:40 - Introduction to Enterprise Modernization & Scenarios - Regi Barosa (40 min)

9:40 - 10:00 - Scenario #1 - Creating of a Web Screen from existing terminal based CICS application WSAA/HATS – Zvi Weiss (20 min)

10:00 - 10:20 - Scenario #2 - Transform an existing COBOL program and create a called subroutine to isolate the business logic (WSAA Bridge/RTW) – Zvi Weiss (20 min)

WebSphere Studio Asset Analyzer Bridge and Rational Transformation Workbench introduction

Demo #3 - (7 min) – Use Rational Transformation Workbench to extract the business logic and create a COBOL subroutine to be used later.

10:20 – 10:35 – Break (15 min)

10:35 – 11:00 - Scenario #3 - Create CICS Web Service using the COBOL business logic from scenario 2 (RDz and z/OS Debug Tool) – Regi Barosa (25 min)

11:00 – 11:25 - Scenario #4 - Create a Web page to consume the Web Service created above (RBD/EGL)– Regi Barosa (25 min)

11:25 – 11:40 - Scenario #5 - Create new Web Service that aggregates other COBOL/CICS screen based application – Zvi Weiss (15 min)

11:40 - 12:00 - Wrap-up Next Steps

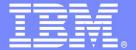

### **IBM Software Group**

# z/OS Enterprise Modernization for SOA environment

Rational Transformation Workbench Introduction

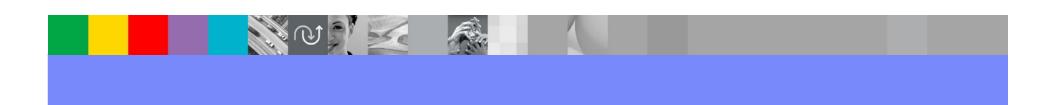

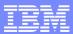

# Case study – Scenario #2

Scenario #2. Split the program in two pieces: Client (no logic) that shows the BMS map and Server (with all Business Logic)

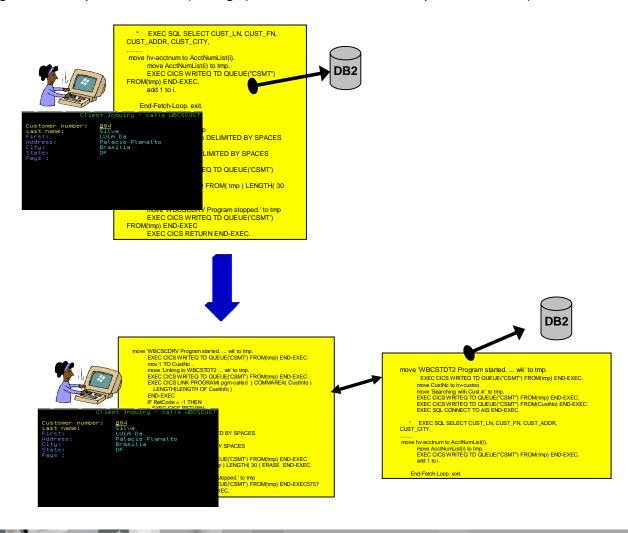

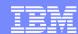

### **IBM Rational Transformation Workbench**

# Assets

### Accelerate your path to reuse and SOA-readiness

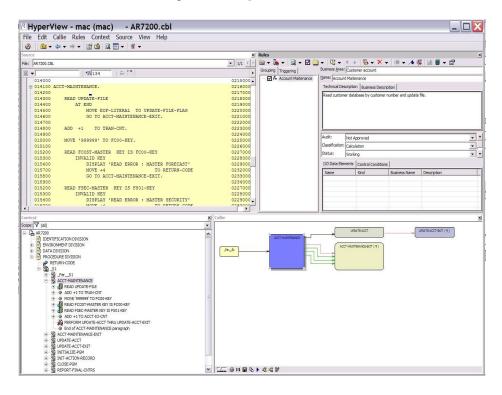

The new business rules extension can help speed the identification of your company valuable business rules

- Demystify enterprise applications and their inter- and intra-relationships
- Gain intellectual control; make factbased decisions; develop transformation roadmap.
- Identify key assets and restructure for reuse in SOA; reduce cost and time of modernization projects
- Reduce cost and time of on-going application maintenance

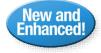

- New system level, source level and application glossary information to users
- Business rule extension improved usability, productivity, automation, auto-detection, visualization, reporting, abstraction and analytics
- Improved executive reports and additional report customization. Key reports available in batch mode

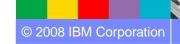

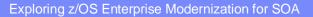

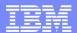

### Rational Transformation Workbench

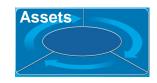

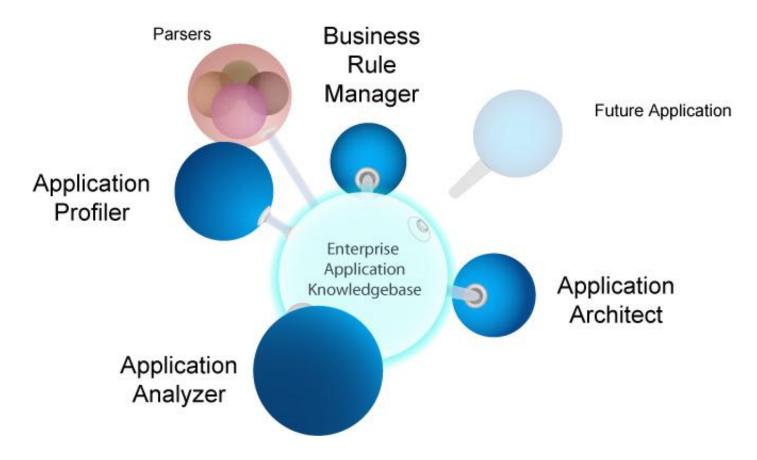

The Rational Transformation Workbench drives down the cost and accelerates the transformation and maintenance of business-critical enterprise applications

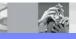

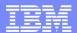

# WebSphere Studio Asset Analyzer bridge

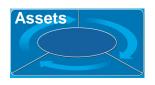

- Find an interesting set of enterprise assets in WebSphere Studio Asset Analyzer
- Download the results as a "Bill of Materials" (BOM) to Rational Transformation Workbench

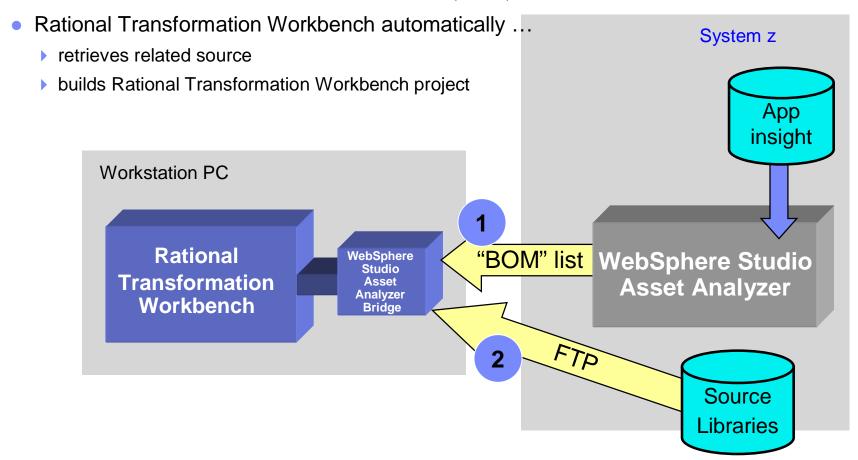

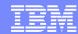

# Rational Transformation Workbench WebSphere Studio Asset Analyzer Bridge

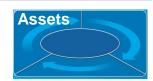

| © RTW WSAA Bridge                                                                                                    | ×  |
|----------------------------------------------------------------------------------------------------|----|
| <u>File Tools H</u> elp                                                                                                    |    |
| WSAA Connection  WSAA Webservice URL: http://demomvs.demopkg.ibm.com:9080/dmhws/services/WsaaSer   □ User ID: dnet017  Password: □ Password: □ Connect □                                                                                                    |    |
| WSAA Container: Application ✓ RTW Projects in Workspaces:                                                                                                    |    |
| DNET152_STEW EPSBIRTHDAY EPSTSAFE ESI    Application   Impact Analysis   Import >>   Import >>   Impor |    |
| ETSOA HCDEMO HLASM IMS_V9R1_SAMPLE JC_SAMPLES                                                                                                    |    |
| Refresh Sources Location  ○ Staging area: C:\StagingArea1  ■ Browse  Remove RTW Workspace                                                                                                    |    |
| ● FTP URL: [ftp://demomvs.demopkg.ibm.com] User ID: dnet017 Password: ●●●●●●●                                                                                                    |    |
| Connected to http://demomvs.demopkg.ibm.com:9080/dmhws/services/WsaaService                                                                                                    | .: |

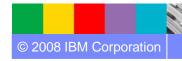

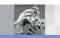

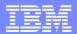

# How They Work Together

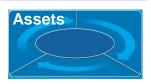

#### WebSphere Studio Asset Analyzer

- Application understanding
- Application Impact Analysis

#### Rational Transformation Workbench

- WebSphere Studio Asset Analyzer Bridge
- Deep, interactive analysis
- Business rules mining
- Component creation

#### Analyzer for Eclipse

- + Rational Developer for System z
  - Program understanding
  - Program analysis
  - ▶ Traditional, web, Services development

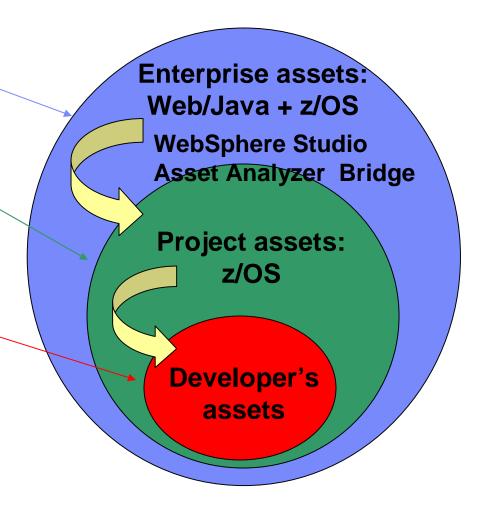

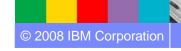

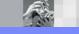

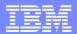

### For more information

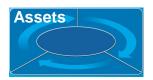

- Product home pages
  - www.ibm.com/software/awdtools/rtw/
  - www.ibm.com/software/awdtools/wsaa/
- System z Application developer Portal page
  - www.ibm.com/software/websphere/zadportal

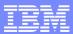

### Scenario #2 – Make the program callable

Task: Transform the program CUSTEOT1 making it a callable program.

Solution: Split the program in Client (no logic) and Server (with all Business Logic).

Using WebSphere Studio Asset Analyzer Bridge move it to the desktop and using Rational

Transformation Workbench extract the business logic from the server and create client/server components..

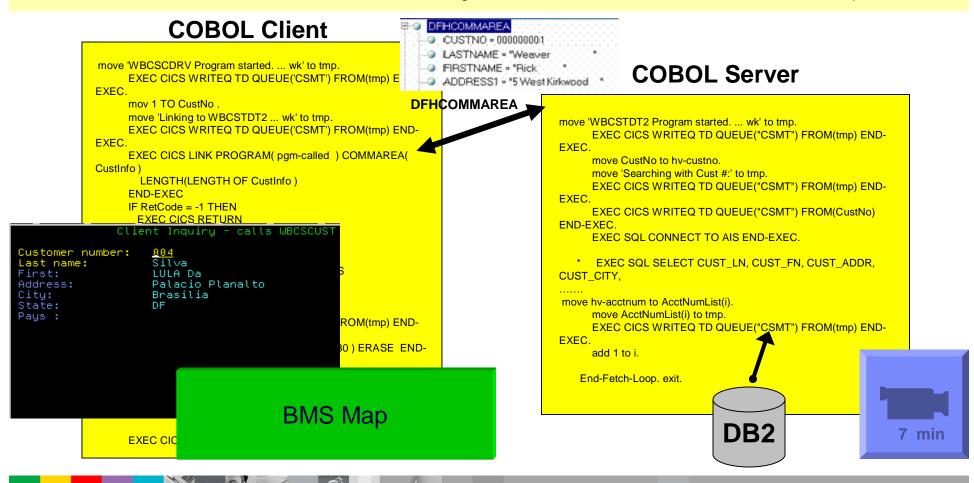

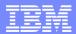

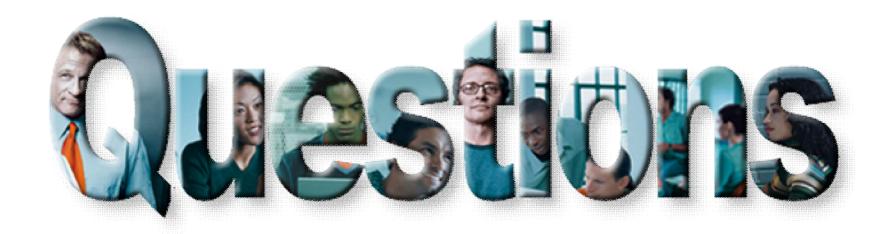

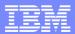

# Agenda for Enterprise Modernization Seminar - NYC

9:00 - 9:40 - Introduction to Enterprise Modernization & Scenarios - Regi Barosa (40 min)

9:40 - 10:00 - Scenario #1 - Creating of a Web Screen from existing terminal based CICS application WSAA/HATS – Zvi Weiss (20 min)

10:00 - 10:20 - Scenario #2 - Transform an existing COBOL program and create a called subroutine to isolate the business logic (WSAA Bridge/RTW) – Zvi Weiss (20 min)

10:20 – 10:35 – Break (15 min)

10:35 – 11:00 - Scenario #3 - Create CICS Web Service using the COBOL business logic from scenario 2 (RDz and z/OS Debug Tool) – Regi Barosa (25 min)

11:00 – 11:25 - Scenario #4 - Create a Web page to consume the Web Service created above (RBD/EGL)– Regi Barosa (25 min)

11:25 – 11:40 - Scenario #5 - Create new Web Service that aggregates other COBOL/CICS screen based application – Zvi Weiss (15 min)

11:40 - 12:00 - Wrap-up Next Steps

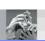

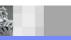

### **TechWorks**

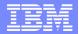

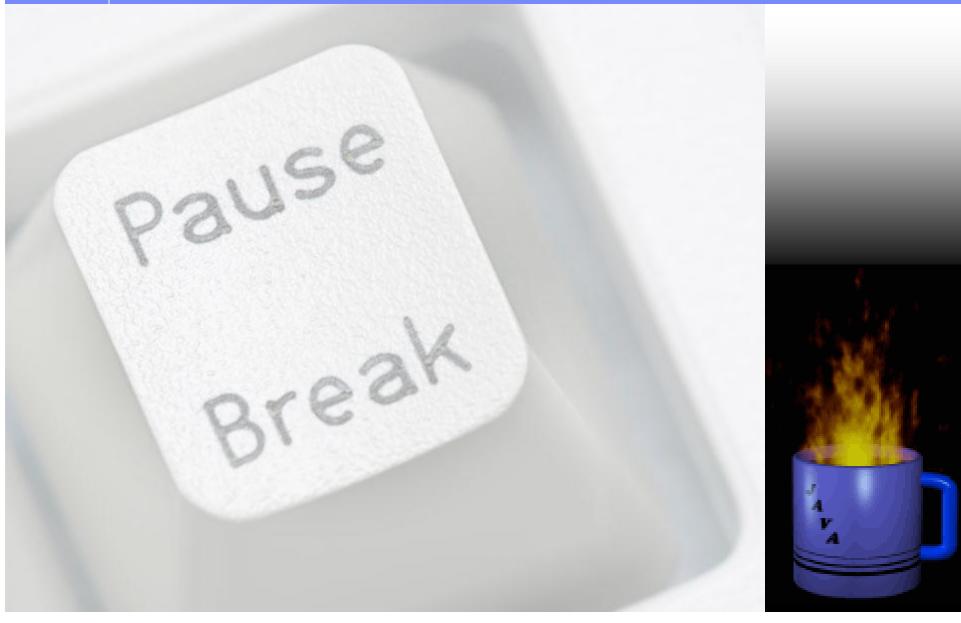

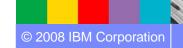

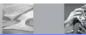

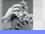

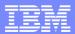

# Agenda for Enterprise Modernization Seminar - NYC

9:00 - 9:40 - Introduction to Enterprise Modernization & Scenarios - Regi Barosa (40 min)

9:40 - 10:00 - Scenario #1 - Creating of a Web Screen from existing terminal based CICS application WSAA/HATS – Zvi Weiss (20 min)

10:00 - 10:20 - Scenario #2 - Transform an existing COBOL program and create a called subroutine to isolate the business logic (WSAA Bridge/RTW) – Zvi Weiss (20 min)

10:20 – 10:35 – Break (15 min)

10:35 – 11:00 - Scenario #3 - Create CICS Web Service using the COBOL business logic from scenario 2 (RDz and z/OS Debug Tool) – Regi Barosa (25 min)

Rational Developer for System z introduction

Demo #4 - (6 min) - Use Rational Developer for System z to Create and deploy a CICS Services. Test it using Rational Developer for System z.

11:00 – 11:25 - Scenario #4 - Create a Web page to consume the Web Service created above (RBD/EGL)– Regi Barosa (25 min)

11:25 – 11:40 - Scenario #5 - Create new Web Service that aggregates other COBOL/CICS screen based application – Zvi Weiss (15 min)

11:40 - 12:00 - Wrap-up Next Steps

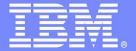

### **IBM Software Group**

# z/OS Enterprise Modernization for SOA environment

Rational Developer for System z Introduction

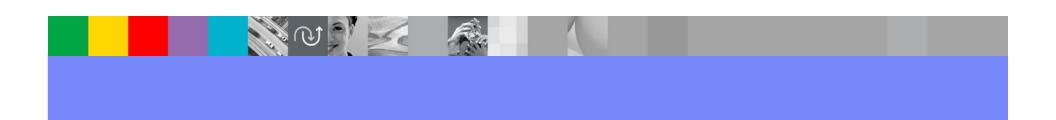

© 2008 IBM Corporation

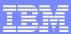

# Case study – Scenario #3

Scenario #3. Eliminate the COBOL Client and the BMS maps, create and deploy a Web Service with COBOL/CICS

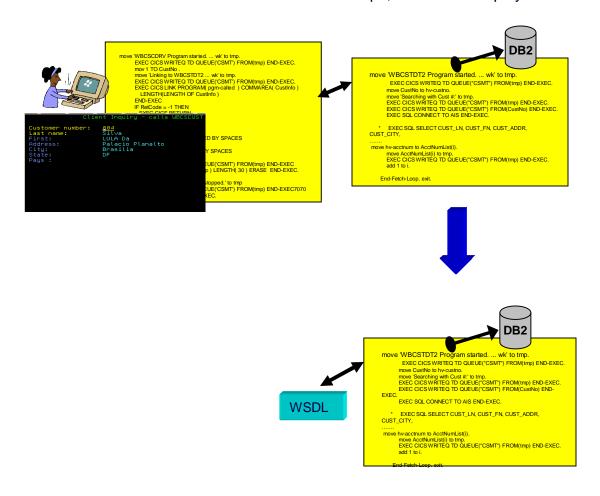

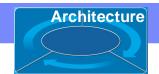

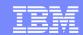

# IBM Rational Developer for System z

#### XML Services for the **Enterprise**

- SOA access to CICS V3.x and IMS V9 or V10 COBOL/PLI applications
- Bottom-up/Top-down or meet-in-themiddle COBOL/PLI to XML mapping support
- meet-in-the-middle development scenario tooling wizards. for CICS, IMS, and batch applications

#### **DB2 Stored Procedure for** COBOL and PL/I

- Create DB2 stored procedures on z/OS in either COBOL or PL/I
- Build and catalog support for the DB2 stored procedure
- Debug z/OS based stored procedures from workstation

#### z/OS Tooling Integration

- Read/Write/Update VSAM datasets via integration with IBM File Manager
- Access IBM Fault analyzer reports for analyzing ABENDS and associating back to source code

#### **IBM Rational Developer** for System z

z/OS Application Development

XML Services for the Enterprise

**CICS BMS/ IMS MFS Map Support** 

DB2 Stored Proc - COBOL / PL/I

**Database App Generator wizard** 

**CICS Service flow support** 

z/OS Tooling Integration

**Rational Application Developer** 

#### z/OS Application Development

- Connect to z/OS remote systems
- Work with z/OS resources like COBOL, PL/L , C, C++, JCL, etc.
- Interact with the Job Entry Subsystem (JES) to submit jobs, monitor jobs, and review job output
- Perform dataset management actions like allocating datasets and migrating datasets
- Perform typical edit, compile, and debug tasks on remote z/OS resources from the workstation

#### **CICS BMS/ IMS MFS Map Support**

- Visually create and modify BMS Map sets or IMS/MFS
- Generates JCL
- Work with local or remote maps

#### **Database App Generator wizard**

- Ability to generate WSDL and CICS COBOL program to access DB2
- Generate CRUD DB2 program code from UML, which can also be integrated into web service applications

#### **CICS Service Flow Feature**

- Implements SOA and Web Services
- Service Flow is a tool to build service flows out of your existing COMMAREA and Terminal based CICS applications.

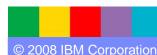

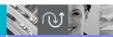

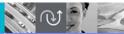

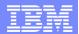

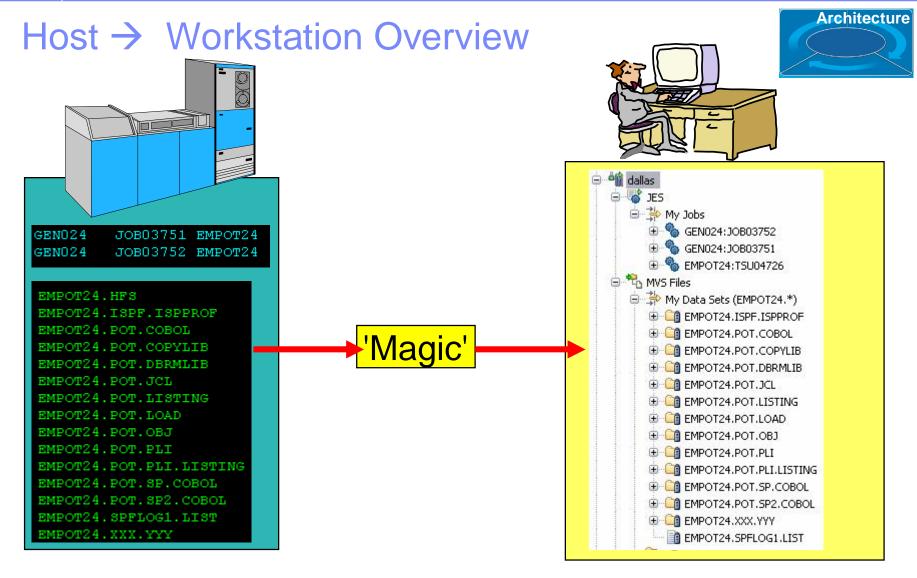

Files on the host look as though they are workstation files

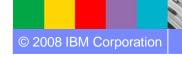

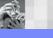

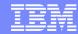

# Elipseseds eased velocitient

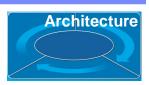

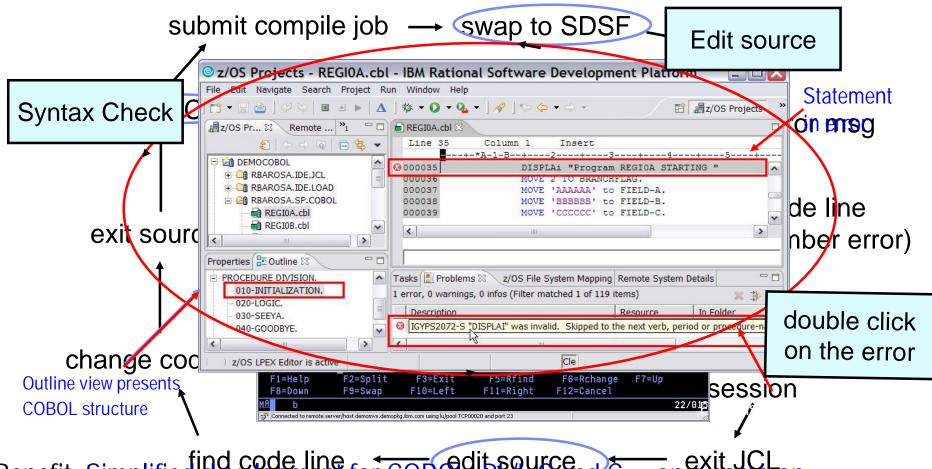

Benefit: Simplified development for COBOL, PL/I, Cand C++ on a common development environment

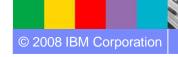

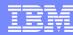

### Remote and Local debug

→ Debug z/OS applications from workstation as they execute live in the remote runtime

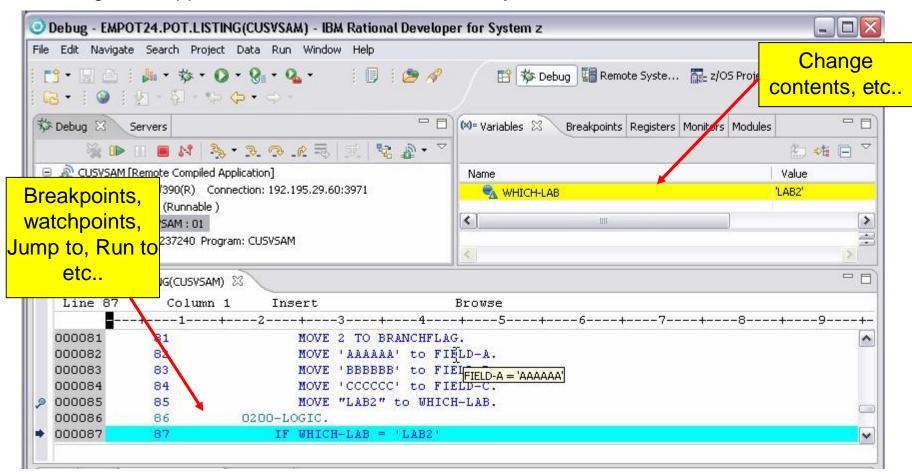

Benefit: Same Debug Perspective used for COBOL, PL/I, C, C++, Java, JSP, etc.. → END to END Debug

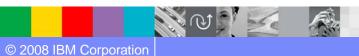

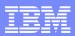

# IBM Rational Developer for System z

#### **XML Services for the Enterprise** (XSE)

- SOA access to CICS V3.x and IMS V9 or V10 COBOL/PLI applications
- Bottom-up/Top-down or meet-in-themiddle COBOL/PLI to XML mapping
- meet-in-the-middle development scenario tooling wizards, for CICS. IMS, and batch applications

#### **DB2 Stored Procedure for** COBOL and PL/I

- Create DB2 stored procedures on z/OS in either COBOL or PL/I
- Build and catalog support for the DB2 stored procedure
- Debug z/OS based stored procedures from workstation

#### z/OS Tooling Integration

- Read/Write/Update VSAM datasets via integration with IBM File Manager
- Access IBM Fault analyzer reports for analyzing ABENDS and associating back to source code

### **IBM Rational Developer** for System z

z/OS Application Development

XML Services for the Enterprise

**CICS BMS/ IMS MFS Map Support** 

DB2 Stored Proc - COBOL / PL/I

**Database App Generator wizard** 

**CICS Service flow support** 

z/OS Tooling Integration

**Rational Application Developer** 

#### z/OS Application Development

- Connect to z/OS remote systems
- Work with z/OS resources like COBOL. PL/I C, C++, JCL, etc.
- Interact with the Job Entry Subsystem (JES) to submit jobs, monitor jobs, and review job output
- Perform dataset management actions like allocating datasets and migrating datasets
- Perform typical edit, compile, and debug tasks on remote z/OS resources from the workstation

#### **CICS BMS/ IMS MFS Map Support**

- Visually create and modify BMS Map sets or IMS/MFS
- Generates JCL
- Work with local or remote maps

#### **Database App Generator wizard**

- Ability to generate WSDL and CICS COBOL program to access DB2
- Generate CRUD DB2 program code from UML, which can also be integrated into web service applications

#### **CICS Service Flow Feature**

- Implements SOA and Web Services
- · Service Flow is a tool to build service flows out of your existing COMMAREA and Terminal based CICS applications.

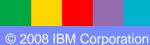

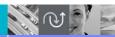

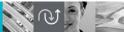

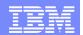

# XML Services for the Enterprise (XSE) Web Service Enablement Styles

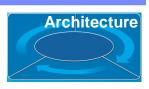

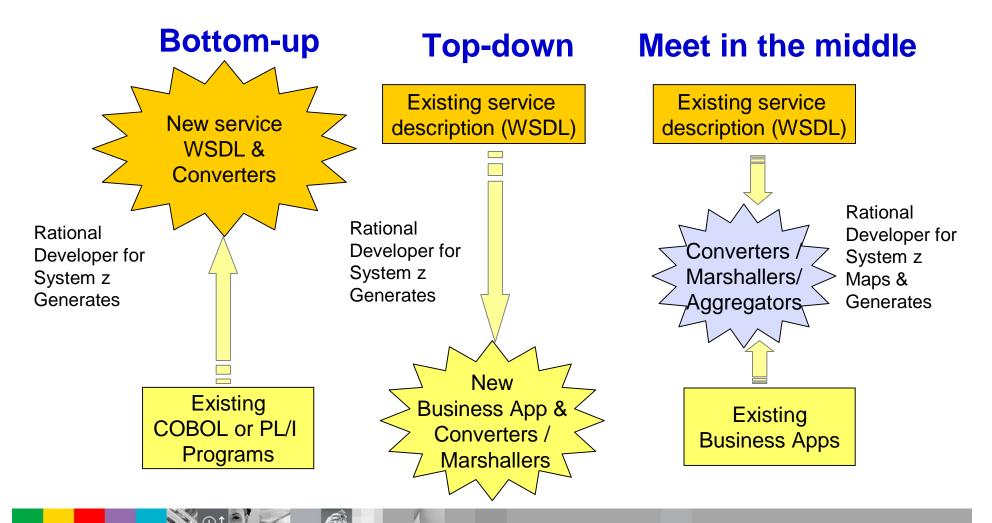

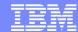

### CICS as a Web service provider

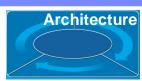

CICS TS V3.x

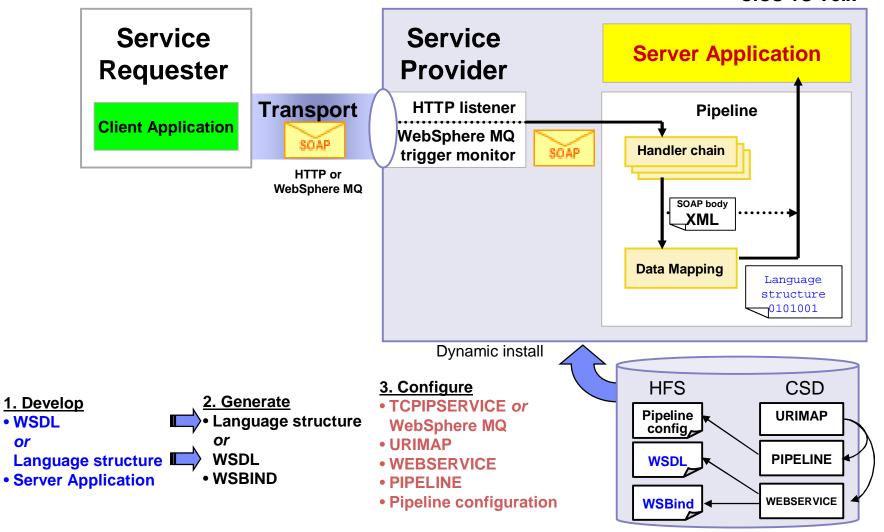

• WSDL

or

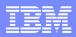

# IBM Rational Developer for System z

#### XML Services for the **Enterprise**

- SOA access to CICS V3.x and IMS V9 or V10 COBOL/PLI applications
- Bottom-up/Top-down or meet-in-themiddle COBOL/PLI to XML mapping support
- meet-in-the-middle development scenario tooling wizards. for CICS, IMS, and batch applications

#### **DB2 Stored Procedure for** COBOL and PL/I

- Create DB2 stored procedures on z/OS in either COBOL or PL/I
- Build and catalog support for the DB2 stored procedure
- Debug z/OS based stored procedures from workstation

#### z/OS Tooling Integration

- Read/Write/Update VSAM datasets via integration with IBM File Manager
- Access IBM Fault analyzer reports for analyzing ABENDS and associating back to source code

### **IBM Rational Developer** for System z

**CICS BMS/ IMS MFS Map Support** 

**Rational Application Developer** 

#### z/OS Application Development

- Connect to z/OS remote systems
- Work with z/OS resources like COBOL, PL/I C, C++, JCL, etc.
- Interact with the Job Entry Subsystem (JES) to submit jobs, monitor jobs, and review job output
- Perform dataset management actions like allocating datasets and migrating datasets
- Perform typical edit, compile, and debug tasks on remote z/OS resources from the workstation

#### **CICS BMS/ IMS MFS Map Support**

- Visually create and modify BMS Map sets or IMS/MFS
- Generates JCL
- Work with local or remote maps

#### **Database App Generator wizard**

- Ability to generate WSDL and CICS COBOL program to access DB2
- Generate CRUD DB2 program code from UML, which can also be integrated into web service applications

#### **CICS Service Flow Feature**

- Implements SOA and Web Services
- · Service Flow is a tool to build service flows out of your existing COMMAREA and Terminal based CICS applications.

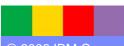

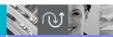

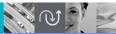

1

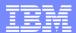

# **CICS or IMS Map Support**

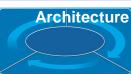

#### **BMS** file

- Wizard for creating new BMS map set files
- Drag & Drop BMS editor
- Design, Source and Preview views
- Create new or import/edit existing BMS maps
- Works with local and remote scenarios

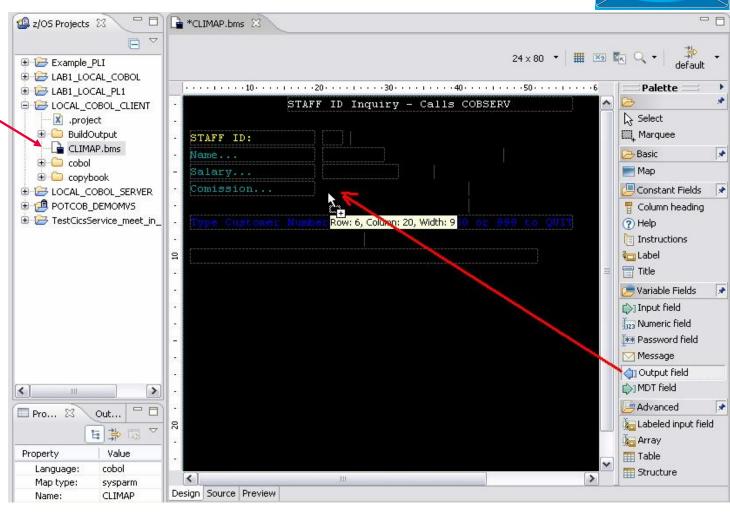

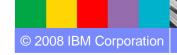

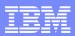

# IBM Rational Developer for System z

#### XML Services for the Enterprise

- SOA access to CICS V3.x and IMS V9 or V10 COBOL/PLI applications
- Bottom-up/Top-down or meet-in-themiddle COBOL/PLI to XML mapping support
- meet-in-the-middle development scenario tooling wizards. for CICS, IMS, and batch applications

### DB2 Stored Procedure for COBOL and PL/I

- Create DB2 stored procedures on z/OS in either COBOL or PL/I
- Build and catalog support for the DB2 stored procedure
- Debug z/OS based stored procedures from workstation

#### z/OS Tooling Integration

- Read/Write/Update VSAM datasets via integration with IBM File Manager
- Access IBM Fault analyzer reports for analyzing ABENDS and associating back to source code

# IBM Rational Developer for System z

**z/OS Application Development** 

**XML Services for the Enterprise** 

**CICS BMS/ IMS MFS Map Support** 

DB2 Stored Proc - COBOL / PL/I

**Database App Generator wizard** 

**CICS Service flow support** 

z/OS Tooling Integration

Rational Application
Developer

#### z/OS Application Development

- Connect to z/OS remote systems
- Work with z/OS resources like COBOL, PL/I , C, C++, JCL, etc.
- Interact with the Job Entry Subsystem (JES) to submit jobs, monitor jobs, and review job output
- Perform dataset management actions like allocating datasets and migrating datasets
- Perform typical edit, compile, and debug tasks on remote z/OS resources from the workstation

#### **CICS BMS/ IMS MFS Map Support**

- Visually create and modify BMS Map sets or IMS/MFS
- Generates JCL
- Work with local or remote maps

#### **Database App Generator wizard**

- Ability to generate WSDL and CICS COBOL program to access DB2
- Generate CRUD DB2 program code from UML, which can also be integrated into web service applications

#### **CICS Service Flow Feature**

- Implements SOA and Web Services
- Service Flow is a tool to build service flows out of your existing COMMAREA and Terminal based CICS applications.

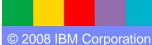

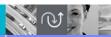

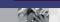

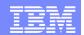

### z/OS-based DB2 Stored Procedure Support

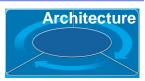

- Provides Wizard
  - Creates Stored Procedures that reside on a DB2 zOS server.
    - Generate SQL for the definition of the stored procedure
    - Generate the PL/I and COBOL stored procedure program
- Provides build environment
  - COBOL and PL/I editor
  - Builds and registers it on a DB2 Universal Database server
- Provides debug environment
  - Debug from the workstation

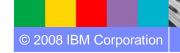

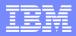

# IBM Rational Developer for System z

#### XML Services for the **Enterprise**

- SOA access to CICS V3.x and IMS V9 or V10 COBOL/PLI applications
- Bottom-up/Top-down or meet-in-themiddle COBOL/PLI to XML mapping support
- meet-in-the-middle development scenario tooling wizards. for CICS, IMS, and batch applications

#### **DB2 Stored Procedure for** COBOL and PL/I

- Create DB2 stored procedures on z/OS in either COBOL or PL/I
- Build and catalog support for the DB2 stored procedure
- Debug z/OS based stored procedures from workstation

#### z/OS Tooling Integration

- Read/Write/Update VSAM datasets via integration with IBM File Manager
- Access IBM Fault analyzer reports for analyzing ABENDS and associating back to source code

### **IBM Rational Developer** for System z

z/OS Application Development

**XML Services for the Enterprise** 

**CICS BMS/ IMS MFS Map Support** 

DB2 Stored Proc - COBOL / PL/I

**Database App Generator wizard** 

**CICS** Service flow support

z/OS Tooling Integration

**Rational Application Developer** 

#### z/OS Application Development

- Connect to z/OS remote systems
- Work with z/OS resources like COBOL, PL/I C, C++, JCL, etc.
- Interact with the Job Entry Subsystem (JES) to submit jobs, monitor jobs, and review job output
- Perform dataset management actions like allocating datasets and migrating datasets
- Perform typical edit, compile, and debug tasks on remote z/OS resources from the workstation

#### **CICS BMS/ IMS MFS Map Support**

- Visually create and modify BMS Map sets or IMS/MFS
- Generates JCL
- Work with local or remote maps

#### **Database App Generator wizard**

- Ability to generate WSDL and CICS COBOL program to access DB2
- Generate CRUD DB2 program code from UML, which can also be integrated into web service applications

#### **CICS Service Flow Feature**

- Implements SOA and Web Services
- · Service Flow is a tool to build service flows out of your existing COMMAREA and Terminal based CICS applications.

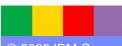

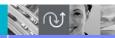

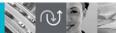

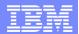

### Database Application Generator wizard Architecture

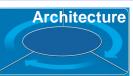

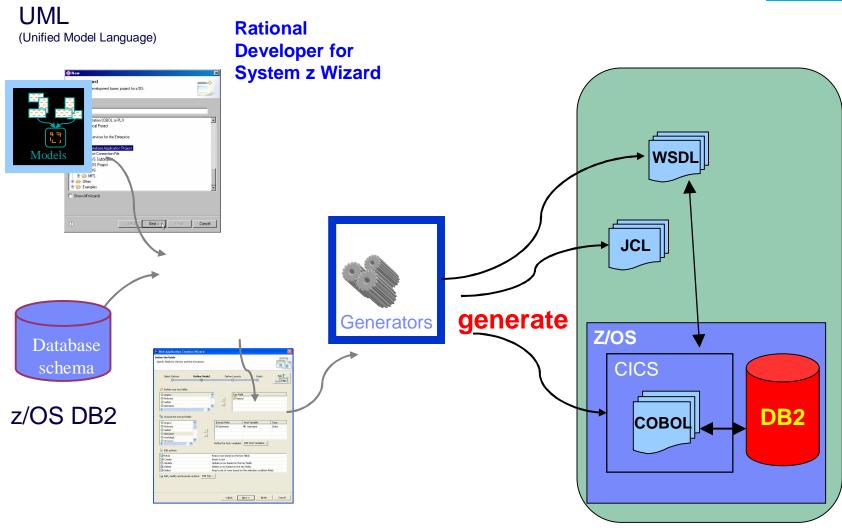

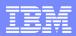

# IBM Rational Developer for System z

#### XML Services for the **Enterprise**

- SOA access to CICS V3.2 and IMS V9 COBOL/PLI applications
- Bottom-up/Top-down or meet-in-themiddle COBOL/PLI to XML mapping support
- meet-in-the-middle development scenario tooling wizards. for CICS, IMS, and batch applications

#### **DB2 Stored Procedure for** COBOL and PL/I

- Create DB2 stored procedures on z/OS in either COBOL or PL/I
- Build and catalog support for the DB2 stored procedure
- Debug z/OS based stored procedures from workstation

#### z/OS Tooling Integration

- Read/Write/Update VSAM datasets via integration with IBM File Manager
- Access IBM Fault analyzer reports for analyzing ABENDS and associating back to source code

### **IBM Rational Developer** for System z

z/OS Application Development

**XML Services for the Enterprise** 

**CICS BMS/ IMS MFS Map Support** 

DB2 Stored Proc - COBOL / PL/I

**Database App Generator wizard** 

**CICS Service flow support** 

z/OS Tooling Integration

**Rational Application Developer** 

#### z/OS Application Development

- Connect to z/OS remote systems
- Work with z/OS resources like COBOL. PL/I C, C++, JCL, etc.
- Interact with the Job Entry Subsystem (JES) to submit jobs, monitor jobs, and review job output
- Perform dataset management actions like allocating datasets and migrating datasets
- Perform typical edit, compile, and debug tasks on remote z/OS resources from the workstation

#### **CICS BMS/ IMS MFS Map Support**

- Visually create and modify BMS Map sets or IMS/MFS
- Generates JCL
- Work with local or remote maps

#### **Database App Generator wizard**

- Ability to generate WSDL and CICS COBOL program to access DB2
- Generate CRUD DB2 program code from UML, which can also be integrated into web service applications

#### **CICS Service Flow Feature**

- Implements SOA and Web Services
- · Service Flow is a tool to build service flows out of your existing COMMAREA and Terminal based CICS applications.

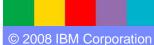

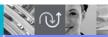

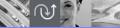

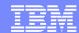

# File Manager Integration

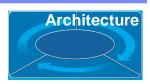

Allows for a formatted edit session of many dataset types. Among the options are:

VSAM - KSDS, ESDS, RRDS, VRRDS

QSAM – PDS. SDS

Multiple views of the data within the formatted edit session:

- Table
- Single Character
- Browse and alter VSAM data easily without having to leave your development environment

→ Depends on IBM File Manager V7.1 installed on z/OS

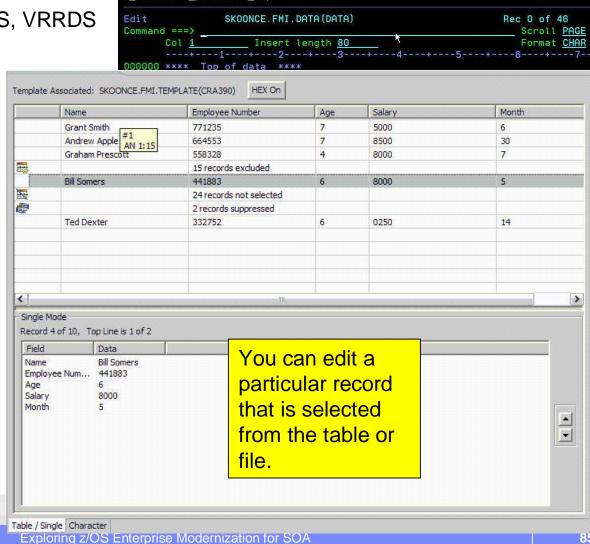

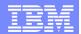

### Why Rational Developer for System z

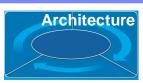

- Increase developers productivity:
  - Better code quality, less syntax errors, etc
  - Better program understanding, editing, building, debugging
- TSO/ISPF/SDSF are not easy for new developers..
   Rational Developer for System z is an eclipse based product.
- Support for COBOL, PL/I, C/C++, Assembler, Java,
   JSP, HTML, XML, etc.. on a common development environment
- End-to-End debugging environment for COBOL, PL/I, C/C++(\*), Java, JSP, HTML etc... since they use the same Debug perspective
- Provide tools for SOA on z/OS, like CICS Services, IMS for SOAP, Service Flow Modeler, etc..
- More z/OS tools will be integrate in future versions

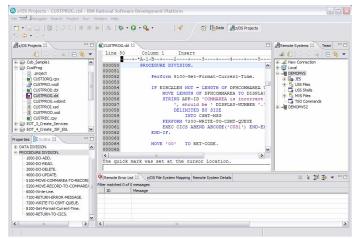

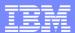

### Scenario #3 – Create CICS Web services

**Task**: Create a Web Service with the COBOL/CICS Server. Generate a WSDL to invoke it. **Solution**: Use **Rational Developer for System z** and XSE services to Create and deploy a CICS Services. Test it using Rational Developer for System z.

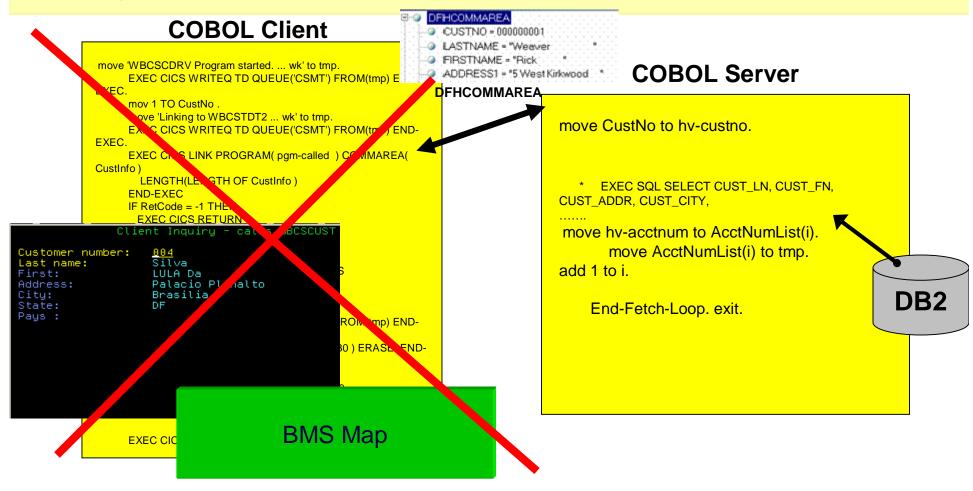

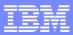

### Scenario #3 – Create CICS Web services

**Task**: Eliminate the COBOL Client and the BMS, create a Web Service using the COBOL/CICS Server. Generate a WSDL to invoke it.

Solution: Use Rational Developer for System z and XSE services to Create and deploy a CICS Services.

Test it using Rational Developer for System z.

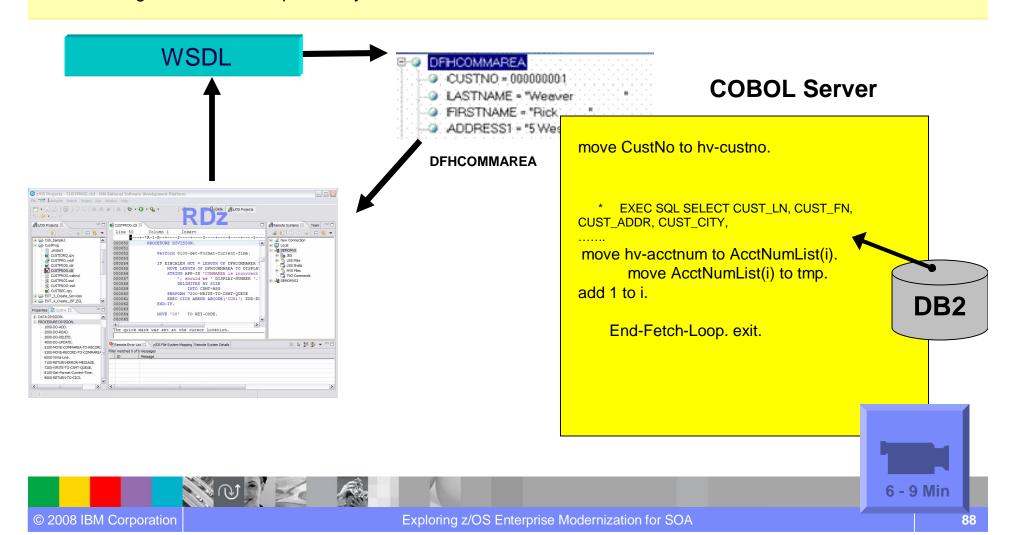

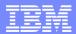

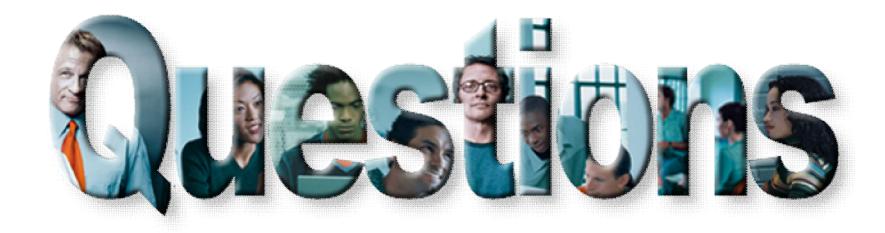

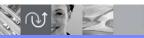

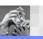

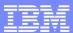

### Agenda for Enterprise Modernization Seminar - NYC

9:00 - 9:40 - Introduction to Enterprise Modernization & Scenarios - Regi Barosa (40 min)

9:40 - 10:00 - Scenario #1 - Creating of a Web Screen from existing terminal based CICS application WSAA/HATS – Zvi Weiss (20 min)

10:00 - 10:20 - Scenario #2 - Transform an existing COBOL program and create a called subroutine to isolate the business logic (WSAA Bridge/RTW) – Zvi Weiss (20 min)

10:20 – 10:35 – Break (15 min)

10:35 – 11:00 - Scenario #3 - Create CICS Web Service using the COBOL business logic from scenario 2 (RDz and z/OS Debug Tool) – Regi Barosa (25 min)

11:00 – 11:25 - Scenario #4 - Create a Web page to consume the Web Service created above (RBD/EGL) – Regi Barosa (25 min)

Rational Business Developer introduction

Demo #5 - (7 min) - Use Rational Business Developer to consume the CICS Web Service and create a JSF/JSP Page

11:25 – 11:40 - Scenario #5 - Create new Web Service that aggregates other COBOL/CICS screen based application – Zvi Weiss (15 min)

11:40 - 12:00 - Wrap-up Next Steps

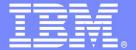

### **IBM Software Group**

# z/OS Enterprise Modernization for SOA environment

Rational Business Developer Introduction

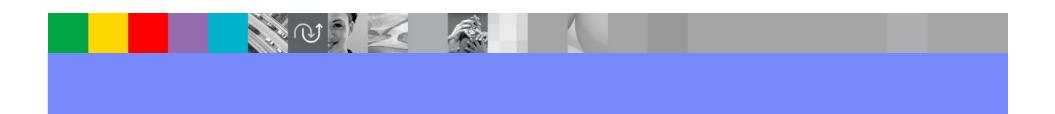

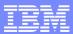

### Case study – Scenario #4

Scenario #4. Create a Web Interface with Java Server Faces (JSF) and Java Server Pages (JSP) to invoke the Web Service created above

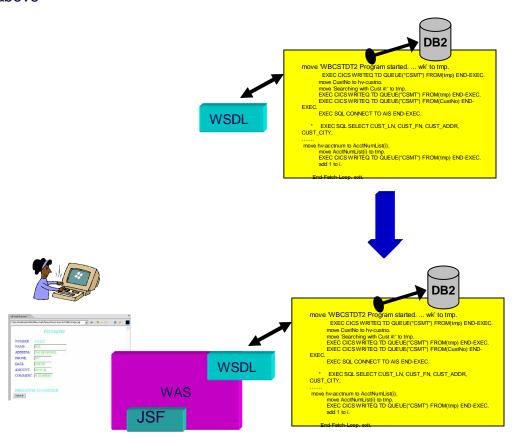

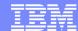

# Is retraining an option?

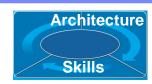

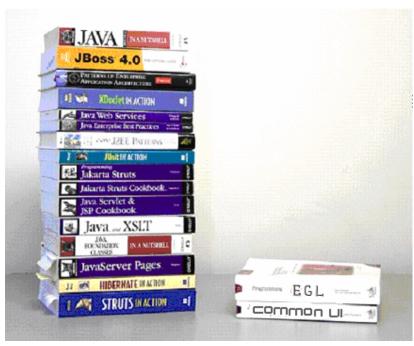

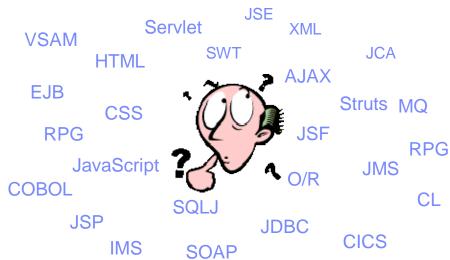

- High costs
- Business pressure may not afford time
- Results may be sub-optimal
- Some may not make it
- End up with poorly written applications

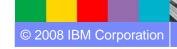

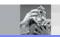

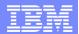

### Architecture Skills

### Rational Business Developer

Empowering developers to quickly become productive with EGL

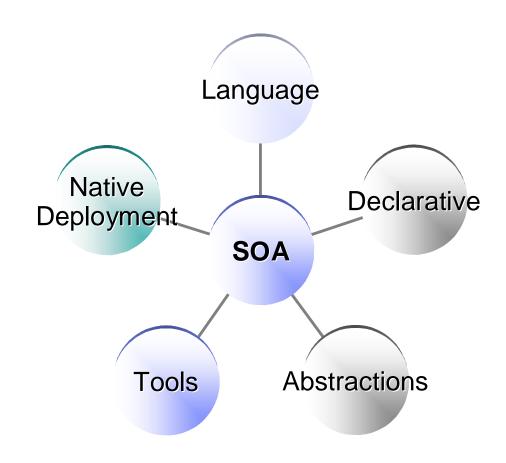

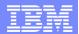

# The power of the Language

Simple and familiar

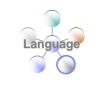

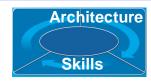

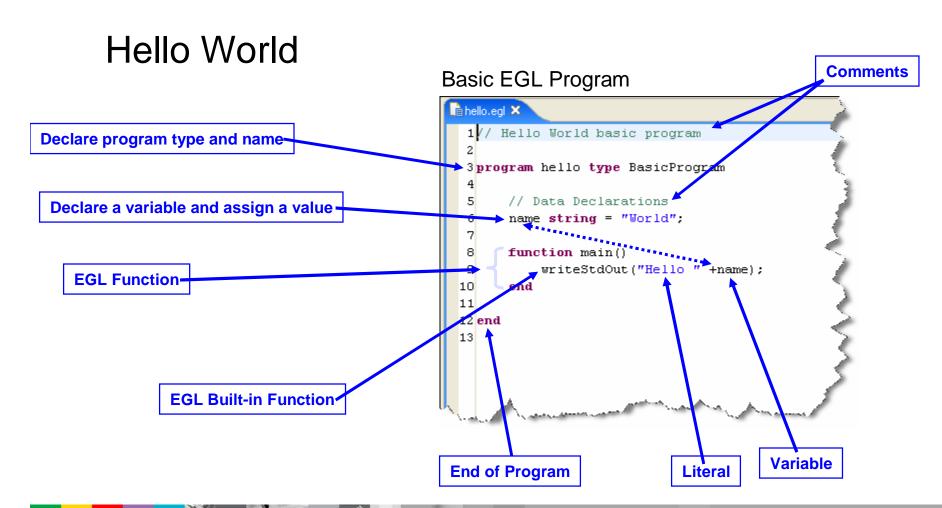

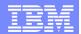

# The Power of Declarative Programming

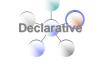

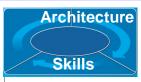

Annotations apply semantics in multiple contexts

- Validation and Editing Rules
  - Set properties in "Data Items"
  - Define formatting & validation rules in a common place
  - ▶ Reuse data items for Records, screens, web pages, reports

Validation is consistently applied whether the data is bound to a field in a JSF-based web page or a field on a 3270 screen.

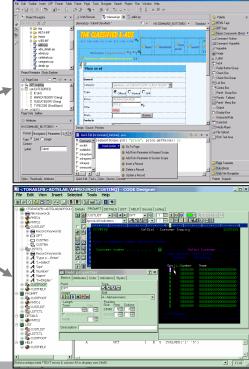

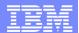

### The Power of Abstractions

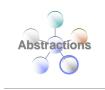

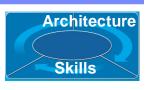

- Data access
  - Access SQL, Indexed, Relative, Serial, DL/I, and Service data through "Records"
  - Use common Verbs for data access (Get, Add, Replace, Delete)
  - Use common Error Handling

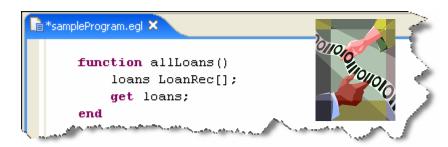

- Remote Invocation
  - ▶ Call COBOL, RPG, C, Java
  - Keep linkage info separated from code
  - Resolve data mapping and protocol invocation at runtime... NO code necessary!

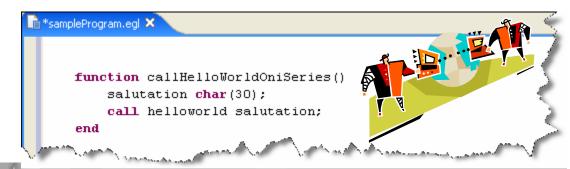

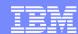

### The Power of Tools

### First class Eclipse workbench

- Folders and views
- Smart EGL editor
- Code templates and snippets
- Code completion
- Import data items from tables
- SQL visualization and editing
- SQL validation
- References and declarations
- Open on selection
- Refactoring
- Cheat sheets and Dynamic help

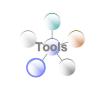

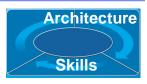

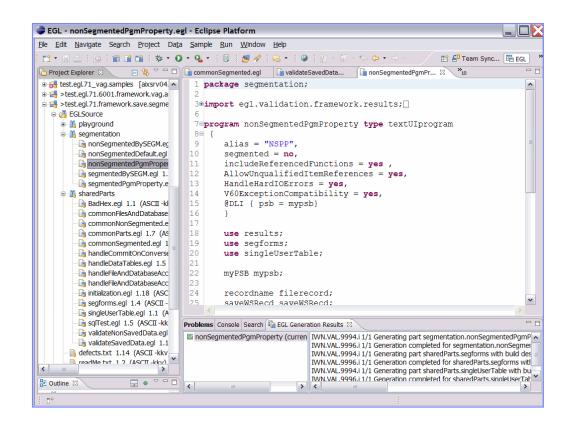

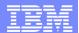

### The Power of Tools

### Integrated debug environment

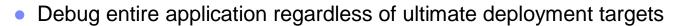

- Debug EGL, JSP, Java, etc.
- Use features of the EGL source debugger
  - Set breakpoints
  - Watch variables
  - Change variable values
  - Dynamic re-positioning
- Additional EGL features
  - Remote VSAM access

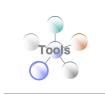

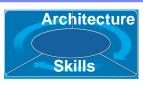

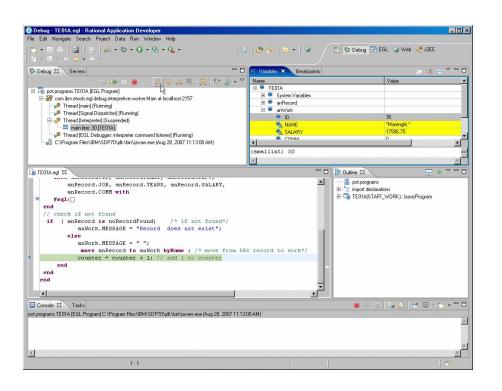

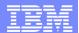

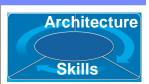

### The Power of Services

Cross platform language for business oriented services development

### At development time...

- Focus on the business logic
- Implement SOA design elements (services and interfaces)
- Leverage existing business developers for new SOA development
- Ignore deployment targets/technologies while coding/testing

### Leverage external web services...

- EGL Interfaces represent external web services
  - Import WSDL to generate web service client
  - Allow the EGL developer to stay within the context of the EGL programming model

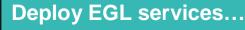

To any platform...

- Java to WAS, Tomcat, etc.
- COBOL to CICS, iSeries (2007)
- COBOL to IMS (1H 2008)

#### *As...*

- A Web service (uses SOAP)
- A private service (uses CICS ECI or TCP)
- Other SOA runtimes when they reach critical mass

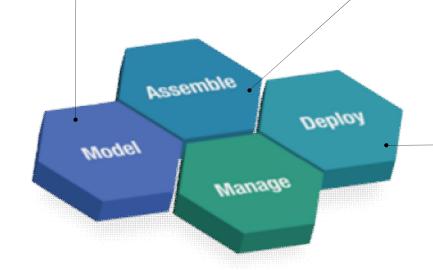

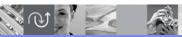

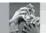

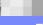

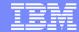

### Respond to Broadest Application Needs

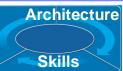

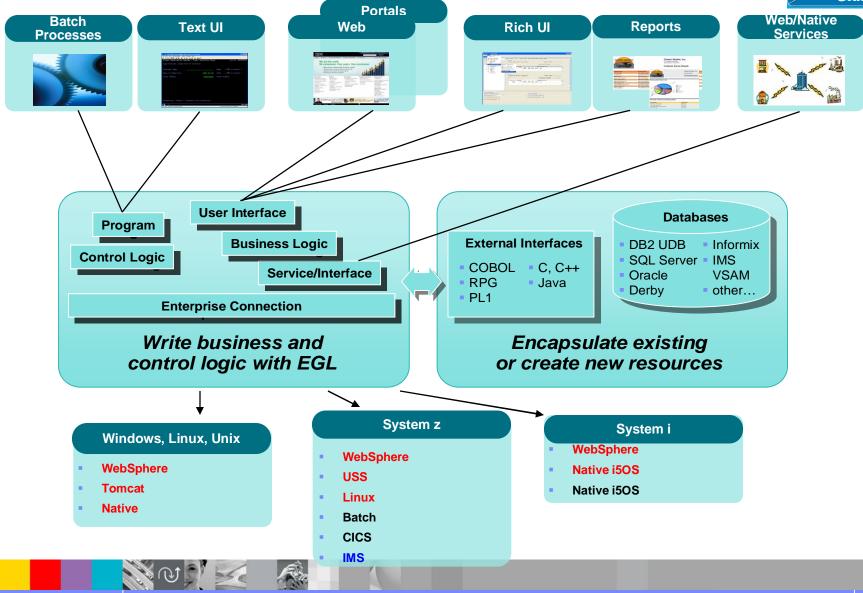

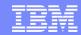

# **Accelerate Application Delivery**

Architecture Skills

Internal productivity benchmark for Sun PetStore reference application

**Hand-Coded** 

Java/J2EE IDE

**Rational Business Developer** 

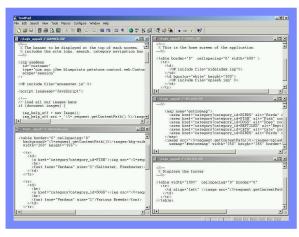

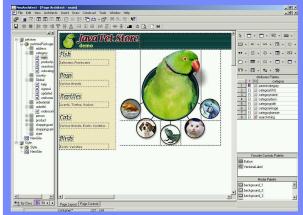

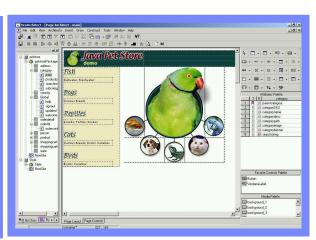

507 Hours

330 Hours

**60 Hours** 

Rational Business Developer and EGL/JSF is **dramatically faster** than traditional development

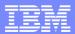

**Architecture** 

Skills

# Coming soon.. Technology innovation: EGL Rich UI

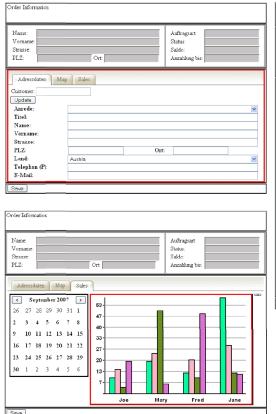

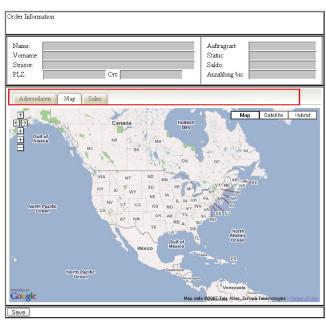

#### An Example: Rich UI

- Takes the EGL abstraction and programming model to Web 2.0
  - Generates JavaScript
  - Hides the Ajax complexity
- Integrates external REST or SOAP services with EGL Rich UI
- Integrates EGL generated services with state-of-the art UI (z, i, LUW)

(\*) UI = User Interface

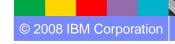

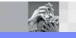

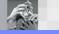

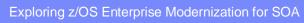

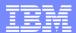

### Summary

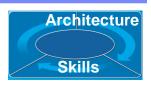

EGL & Rational Business Developer - A powerful extension to IBM Rational Development Platform that builds on 27 years of customer success.

- Break the skill silos and leverage business know-how of all developers
- Build innovative state-of-the-art solutions without skill ramp up and high costs
  - Lower risk and increase project success rate
  - Lower costs of training
  - Lower cost of development
- Deliver projects faster
- For More information

product website

http://www.ibm.com/software/awdtools/developer/business/

developerWorks – Rational Business Developer zone <a href="http://www.ibm.com/developerworks/rational/products/rbde">http://www.ibm.com/developerworks/rational/products/rbde</a>

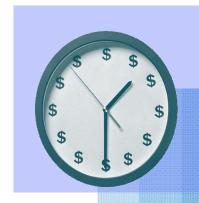

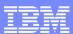

# Scenario #4 - Create a Web page using JSF

Task: Create a Web Interface with JSF/JSP to invoke the Web Service

Solution: Use Rational Business Developer to consume WSDL service and create a JSF/JSP Page

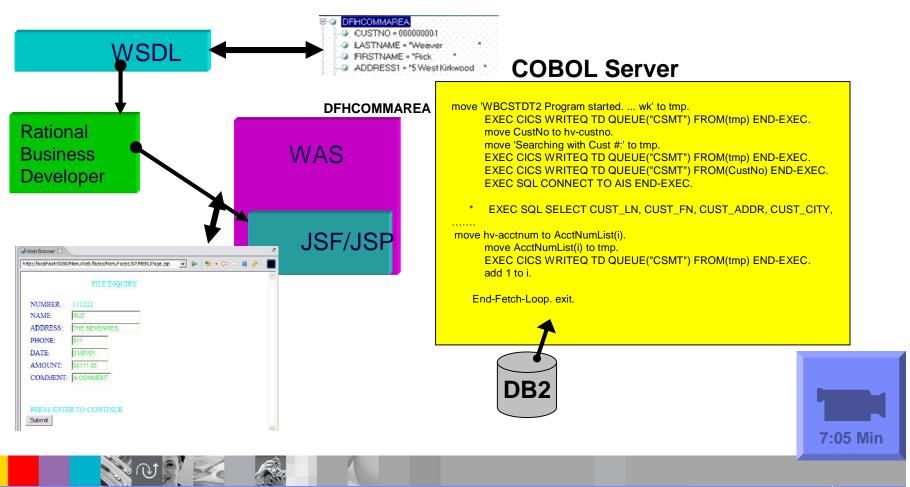

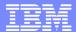

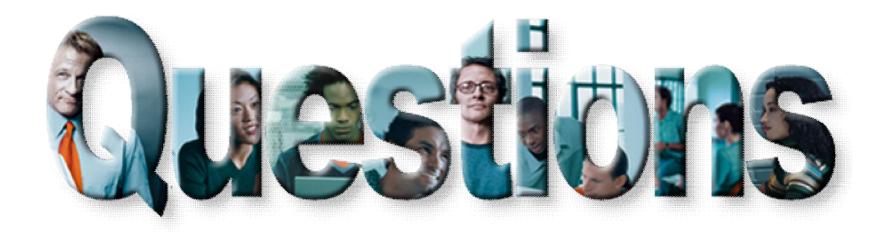

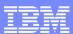

### Agenda for Enterprise Modernization Seminar - NYC

9:00 - 9:40 - Introduction to Enterprise Modernization & Scenarios - Regi Barosa (40 min)

9:40 - 10:00 - Scenario #1 - Creating of a Web Screen from existing terminal based CICS application WSAA/HATS – Zvi Weiss (20 min)

10:00 - 10:20 - Scenario #2 - Transform an existing COBOL program and create a called subroutine to isolate the business logic (WSAA Bridge/RTW) – Zvi Weiss (20 min)

10:20 – 10:35 – Break (15 min)

10:35 – 11:00 - Scenario #3 - Create CICS Web Service using the COBOL business logic from scenario 2 (RDz and z/OS Debug Tool) – Regi Barosa (25 min)

11:00 – 11:25 - Scenario #4 - Create a Web page to consume the Web Service created above (RBD/EGL) – Regi Barosa (25 min)

11:25 – 11:40 - Scenario #5 - Create new Web Service that aggregates other COBOL/CICS screen based application – Zvi Weiss (15 min)

Rational Developer for System z and CICS Service Flow Modeler Introduction

11:40 - 12:00 - Wrap-up Next Steps

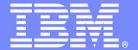

### **IBM Software Group**

### z/OS Enterprise Modernization for SOA environment

Service Flow Introduction

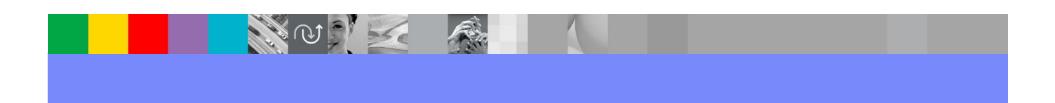

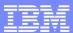

# Case study – Scenario 5

**Scenario #5**. Create new Web Services that aggregates other COBOL/CICS components (terminal screens, CICS programs and CICS Services)

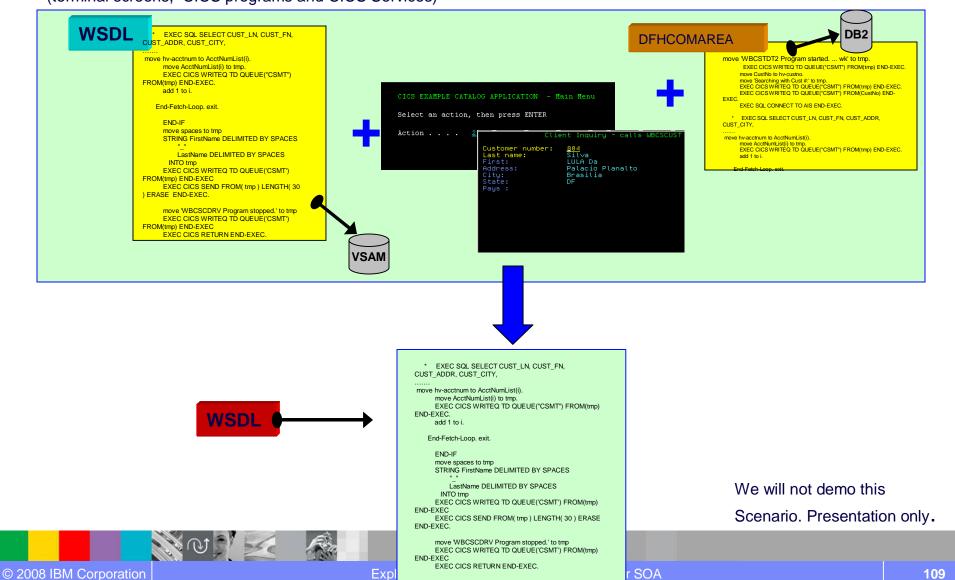

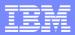

### IBM Rational Developer for System z

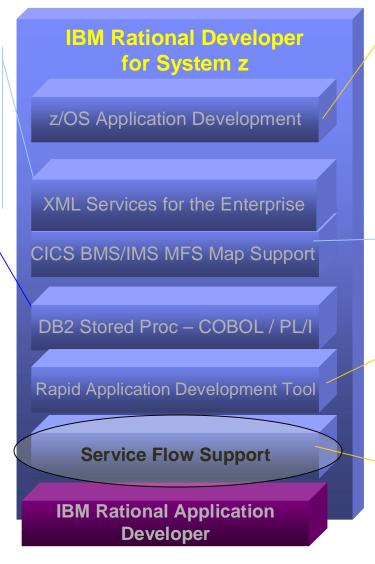

#### **Service Flow Support**

- Implements SOA and Web Services
- Service Flow Modeler is a tool to build service flows out of your existing Commarea and Terminal based CICS applications.

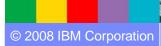

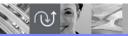

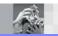

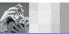

### **Traditional Access**

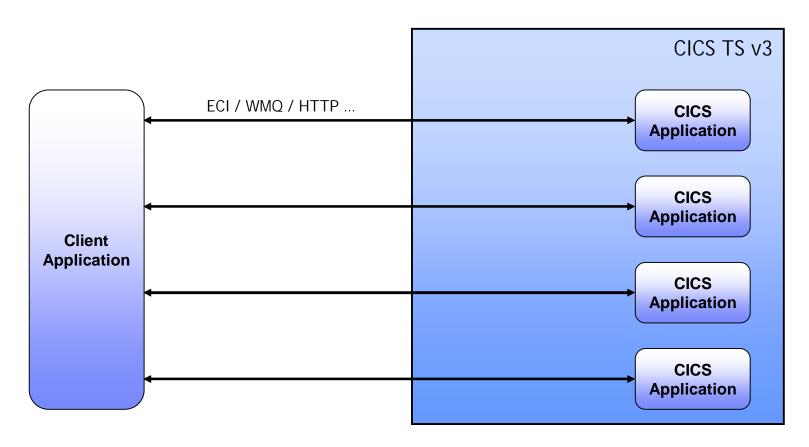

- Multiple requests from client application
  - Expensive
  - ▶ Low potential for reuse

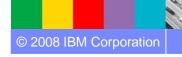

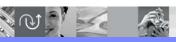

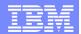

### What is the Service Flow Feature?

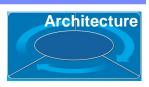

- CICS Service Flow Feature provides capability to aggregate existing CICS applications into composed business services which may be integrated into an SOA environment
  - Aggregate multiple calls to CICS applications in one business level service call
  - Automate the interaction with 3270 terminal based applications and expose as a business level service

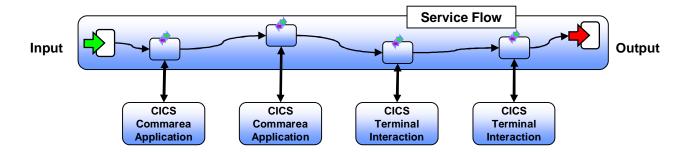

 The CICS Service Flow Feature is a no-charge, orderable feature for CICS TS v3.2

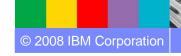

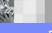

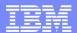

## **Aggregated Access**

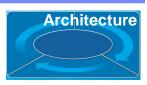

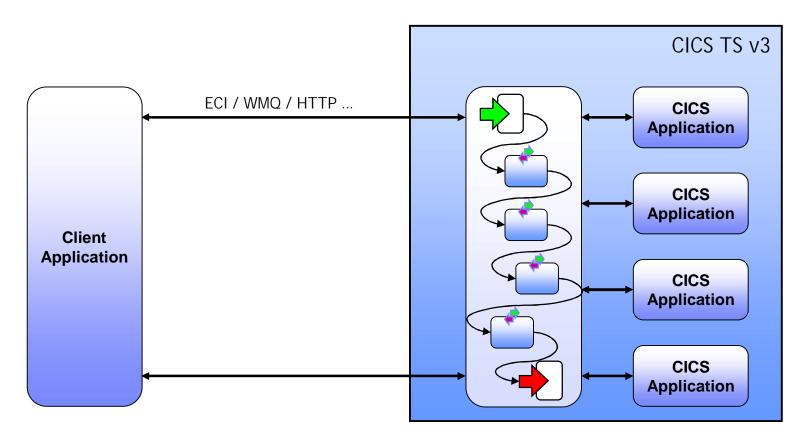

- Single request from client
  - Potentially reusable component
  - More efficient

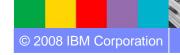

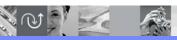

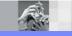

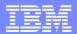

## **Development Tools**

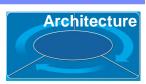

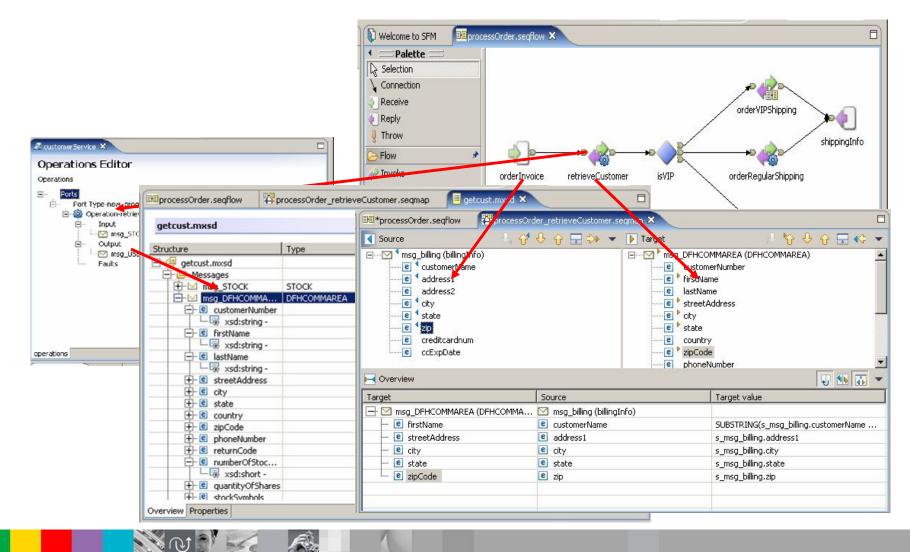

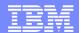

### Deploy Service Flow to Runtime

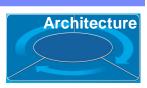

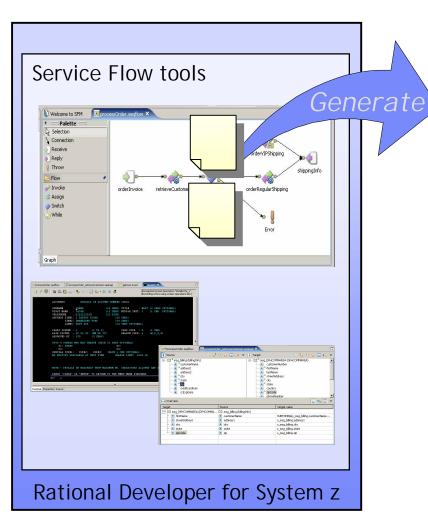

FlowFile.sfp

**Generated Service Flow** 

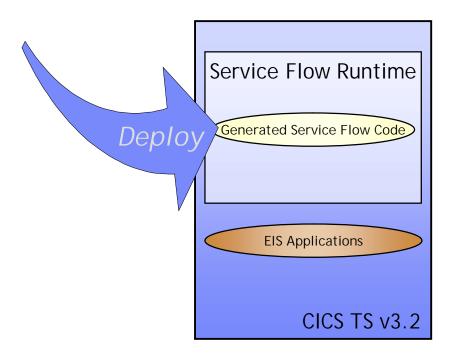

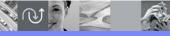

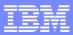

### Scenario #5 – Aggregates screen and callable programs

**Task**: Create new services that aggregates other COBOL/CICS components (terminal applications and COBOL programs)

**Solution:** Use Rational Developer for System z and its Service Flow capabilities to Create and deploy the CICS Service.

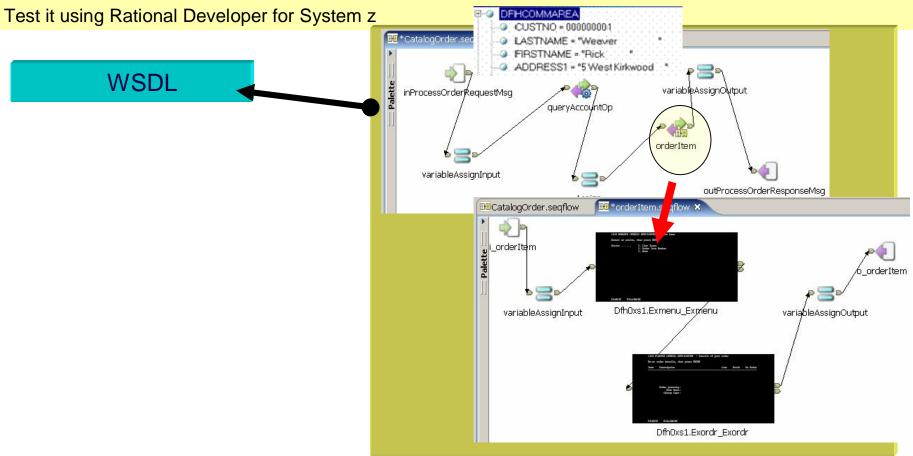

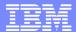

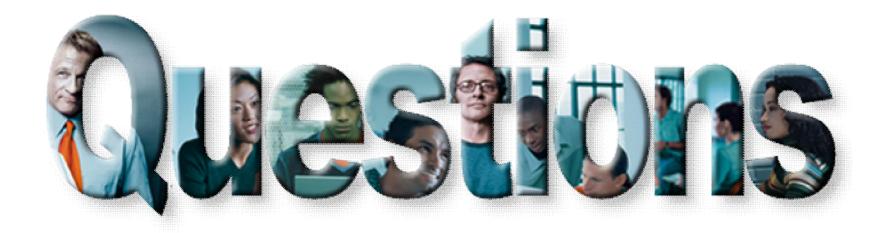

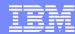

### **Conclusions?... What is next?**

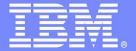

**IBM Software Group** 

# **Enterprise Modernization Sandbox**

Accelerating Software innovation on System z and System i

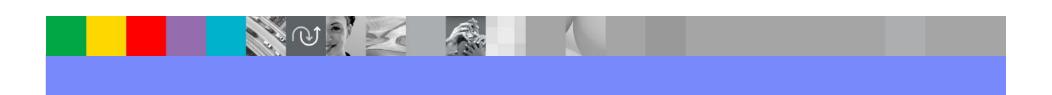

© 2008 IBM Corporation

### **Enterprise Modernization Sandbox**

Easy and fun to quickly try practical scenarios guided by self-paced exercises

### System z Sandbox

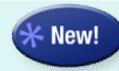

#### Launched 2/26

Examples and best practices provide low-risk, practical, hands-on path to understanding. Includes:

- Rational Developer for System z v7.1
- Rational Business Developer Extension v7.0
- Rational Transformation Workbench v3.1
- Host Access Transformation Services

Full version software trials

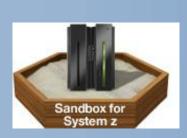

'Try online' hosted environments Tutorials

Online Resources

### System i Sandbox

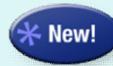

Scheduled for 04/08

Examples and best practices provide low-risk, practical, hands-on path to understanding. Includes:

- WebSphere Development Studio Client
- Rational Business Developer Extension
- Host Access Transformation Services

Full version software trials

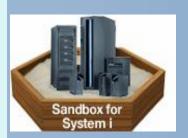

'Try online' hosted environments

**Tutorials** 

Online Resources

http://www.ibm.com/developerworks/downloads/emsandbox/

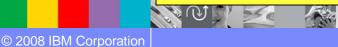

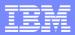

### **Enterprise Modernization Sandbox**

### developerWorks pages

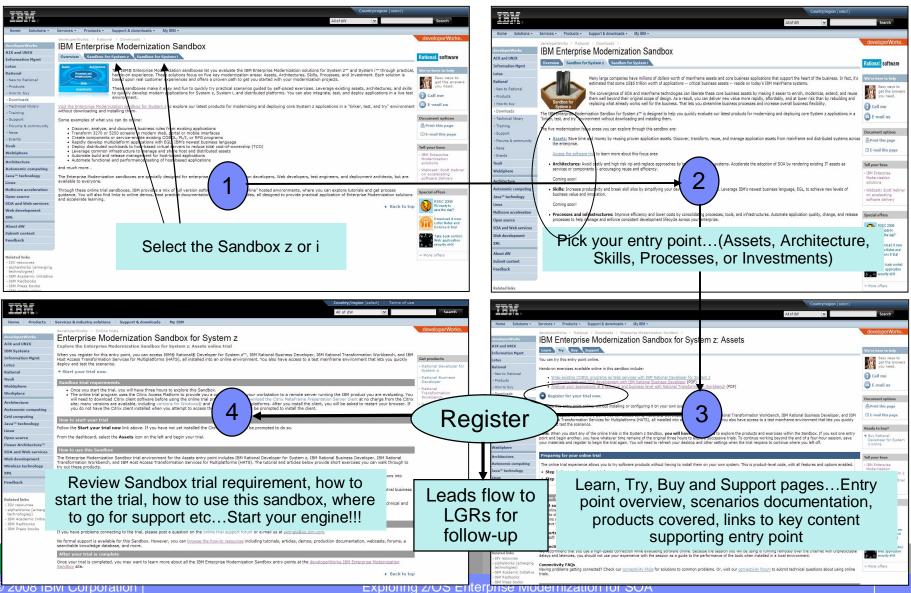

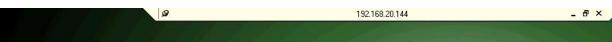

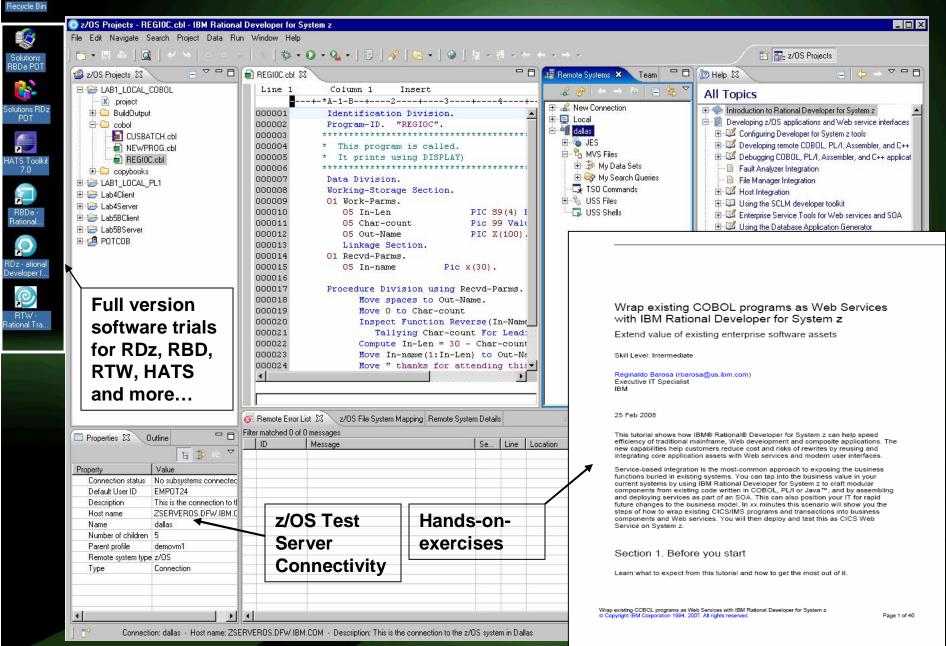

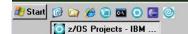

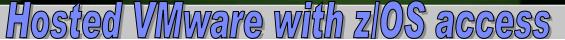

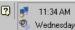

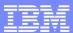

### Proof of Technology:

- A Proof of Technology, is designed to give attendees a "deep dive" of the technology through demonstration, presentation, and hands on labs in a controlled environment.
- PoTs can run from one to three days in length, are held in a Technical Exploration Center.
- The objective is to expose the usability, documentation, and manageability of an IBM product.

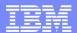

## Discovering the value of WebSphere Studio Asset **Analyzer for your organization PoT**

This Proof of Technology helps customers understand the product with hands-on labs. Participants look at the high level program structure, then drill down into the details, including asset inventory and component reuse.

#### Description

WebSphere Studio Asset Analyzer provides a web-based graphical and text-based insight into your applications something like on-line mapping programs. Look at high-level program structure and then drill into the details in your "neighborhood" of interest. Point click and search your way to greater productivity and quality.

#### Objectives

 The WSAA PoT session enables customers to gain understanding and hands-on with the WebSphere Studio Asset Analyzer

#### **Prerequisites**

None

Duration: 1 day

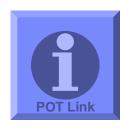

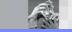

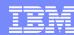

# Discovering the value of IBM Host Access Transformation Services (HATS) V7

This PoT will demonstrate how easy it is to use Host Access Transformation Services V7.0 to create a Web application that extends your 3270 and 5250 host applications to the Intranet, Extranet, and Internet.

#### Description

The Host Access Transformation Services V7 PoT uses presentations and labs to demonstrate the basic capabilities of the product.

The objectives of this session are to define Host Access Transformation Services (HATS), identify at least six solutions provided by HATS, describe the basic steps to develop and deploy HATS Web applications, list the products required to develop and deploy HATS Web applications, and validate basic HATS functions through lab exercises.

#### Objectives

The objectives of this session are to define Host Access Transformation Services (HATS), identify
at least six solutions provided by HATS, describe the basic steps to develop and deploy HATS
Web applications, list the products required to develop and deploy HATS Web applications, and
validate basic HATS functions through lab exercises.

### Prerequisites

There are no prerequisites for attending this PoT.

#### Additional information

Duration: 1 day

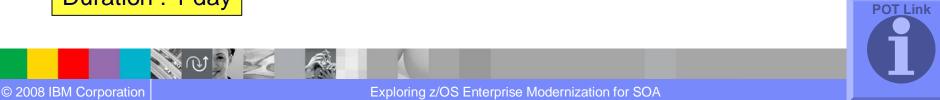

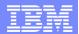

# Discovering the value of IBM Rational Developer for System z version 7.1

Rational Developer for System z V7.1 makes traditional mainframe development, Web development, and integrated mixed workload or composite development faster and more efficient.

COBOL, PL/I, C, C++ and Java developer communities are more productive when they take advantage of Rational Developer for System z functions.

Rational Developer for System z consists of a common workbench and an integrated set of tools that support end-to-end, model-based application development, runtime testing, and rapid deployment of On Demand applications.

#### **Additional information**

Attendees will complete structured walk through labs that demonstrate the major features and new functionality of RDz. The labs also provide an introductory hands-on experience to using RDz on building a zSeries-based Service Oriented Architecture (SOA).

The main points to be covered are:

- How to code test and debug a simple COBOL or PL/I program that access DB2 without connection to the mainframe using RDz
- How to code compile and debug using a remote connection to z/OS eliminating the need for TSO/ISPF.
- How to create a Java client from existing z/OS CICS or IMS COBOL programs using J2C connectors and then test it.
- How to transform and test existing COBOL programs to understand XML enabling service-oriented architecture (SOA) access to CICS Transaction Server and IMS.
- How to create test and debug z/OS DB2 Stored Procedures using COBOL or PL/I
- . How to use the BMS Editor for CICS or MFS Editor for IMS with RDz.
- How to use the Enterprise Service Tools Service Flow modeling capability of RDz to create a business service that may be deployed to CICS and invoked as a Web service
- How to generate COBOL/CICS/DB2 COBOL program from existing z/OS DB2 tables using RDz wizard.

Duration: 2 days

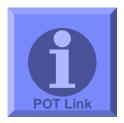

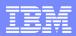

# Discovering the value of Rational Business Developer extension (EGL) to develop Java or COBOL Applications and implement SOA Proof of Technology

#### **Asset materials**

#### Presentations

- \*\*\* Day 1 Presentation topics \*\*\*
- Introduction
- · IBM Rational Business Developer extension and EGL Overview
- EGL Details
- Using Rational Business Developer in the Web
- · Generating Java or COBOL
- \*\*\* Day 2 Presentation topics \*\*\*
- Integrating with existing Legacy systems (Java, COBOL/CICS, RPG, etc..)
- · Rational Business Developer extension and SOA (Service Oriented Architecture)
- Rational Business Developer extension and UML (Unified Modeling Language)
- Future direction, Conclusions

#### Workbooks

- \*\*\* Day 1 Labs \*\*\*
- LAB 1 Create, test and debug an EGL Server program.
- LAB 2 Using JSF with EGL to call the Server program built on lab #1.
- - LAB 3A Generating Java from JSF/EGL Client and Server programs).
- Or
- LAB 3B Generating COBOL from EGL Server program.
- \*\*\* Day 2 Labs \*\*\*
- LAB 4 Using a wizard to create a Web application that accesses a databases.
- LAB 5 Calling COBOL from EGL An example using COBOL CICS.
- Or
- LAB 6 Calling Java from EGL.
- Creating and Consuming Web Services with RBDe.
- UML to EGL Transformation, using Rational Software Architect and Rational Business Developer extension.

Duration: 2 days

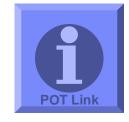

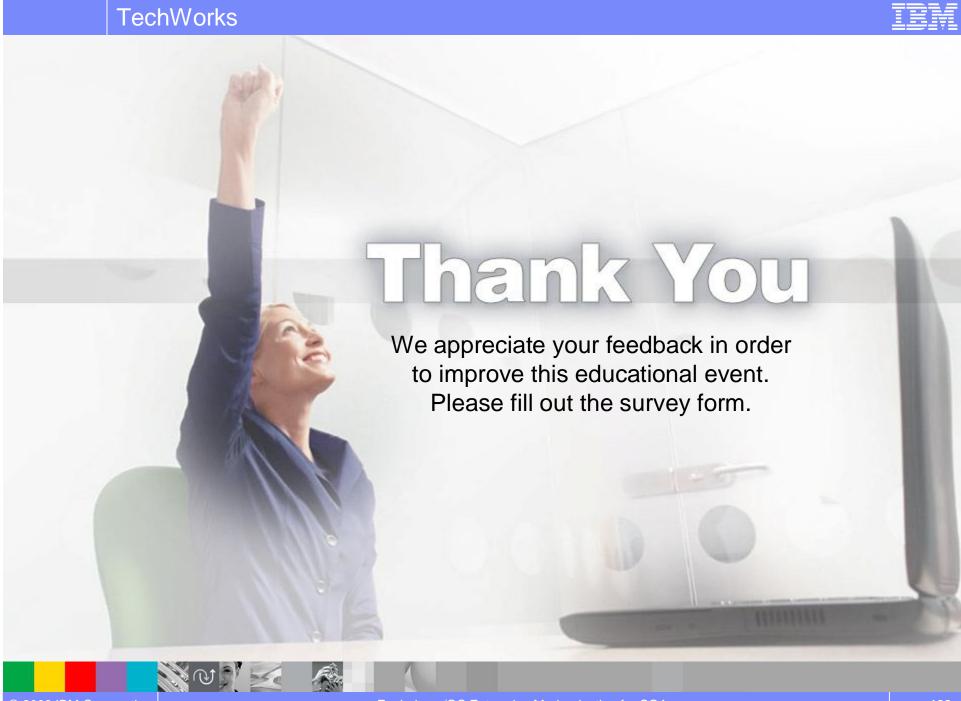